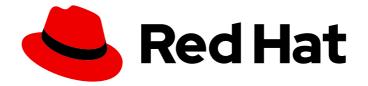

# **OpenShift Container Platform 4.3**

# Storage

Configuring and managing storage in OpenShift Container Platform

Last Updated: 2020-10-22

Configuring and managing storage in OpenShift Container Platform

# Legal Notice

Copyright © 2020 Red Hat, Inc.

The text of and illustrations in this document are licensed by Red Hat under a Creative Commons Attribution–Share Alike 3.0 Unported license ("CC-BY-SA"). An explanation of CC-BY-SA is available at

http://creativecommons.org/licenses/by-sa/3.0/

. In accordance with CC-BY-SA, if you distribute this document or an adaptation of it, you must provide the URL for the original version.

Red Hat, as the licensor of this document, waives the right to enforce, and agrees not to assert, Section 4d of CC-BY-SA to the fullest extent permitted by applicable law.

Red Hat, Red Hat Enterprise Linux, the Shadowman logo, the Red Hat logo, JBoss, OpenShift, Fedora, the Infinity logo, and RHCE are trademarks of Red Hat, Inc., registered in the United States and other countries.

Linux <sup>®</sup> is the registered trademark of Linus Torvalds in the United States and other countries.

Java <sup>®</sup> is a registered trademark of Oracle and/or its affiliates.

XFS <sup>®</sup> is a trademark of Silicon Graphics International Corp. or its subsidiaries in the United States and/or other countries.

MySQL <sup>®</sup> is a registered trademark of MySQL AB in the United States, the European Union and other countries.

Node.js <sup>®</sup> is an official trademark of Joyent. Red Hat is not formally related to or endorsed by the official Joyent Node.js open source or commercial project.

The OpenStack <sup>®</sup> Word Mark and OpenStack logo are either registered trademarks/service marks or trademarks/service marks of the OpenStack Foundation, in the United States and other countries and are used with the OpenStack Foundation's permission. We are not affiliated with, endorsed or sponsored by the OpenStack Foundation, or the OpenStack community.

All other trademarks are the property of their respective owners.

# Abstract

This document provides instructions for configuring persistent volumes from various storage back ends and managing dynamic allocation from Pods.

# Table of Contents

| CHAPTER 1. UNDERSTANDING EPHEMERAL STORAGE  1.1. OVERVIEW  1.2. TYPES OF EPHEMERAL STORAGE Root Runtime  1.3. EPHEMERAL STORAGE MANAGEMENT 1.4. MONITORING EPHEMERAL STORAGE             | . 5<br>5<br>5<br>5<br>5<br>5<br>5 |
|----------------------------------------------------------------------------------------------------|-----------------------------------|
| CHAPTER 2. UNDERSTANDING PERSISTENT STORAGE 2.1. PERSISTENT STORAGE OVERVIEW 2.2. LIFECYCLE OF A VOLUME AND CLAIM 2.2.1. Provision storage 2.2.2. Bind claims 2.2.2. Here a belies of PM | 7<br>7<br>7<br>7<br>7             |
| 2.2.3. Use Pods and claimed PVs<br>2.2.4. Storage Object in Use Protection                                                                                                    | 8<br>8                            |
| 2.2.5. Release a PersistentVolume                                                                                                    | 8                                 |
| 2.2.6. Reclaim policy for PersistentVolumes                                                                                                    | 8                                 |
| 2.2.7. Reclaiming a PersistentVolume manually                                                                                                    | 9                                 |
| 2.2.8. Changing the reclaim policy of a PersistentVolume                                                                                                    | 9                                 |
| 2.3. PERSISTENT VOLUMES                                                                                                    | 10                                |
| 2.3.1. Types of PVs                                                                                                    | 11                                |
| 2.3.2. Capacity                                                                                                    | 11                                |
| 2.3.3. Access modes                                                                                                    | 11                                |
| 2.3.4. Phase                                                                                                    | 13                                |
| 2.3.4.1. Mount options<br>2.4. PERSISTENT VOLUME CLAIMS                                                                                                    | 13<br>15                          |
| 2.4. FERSISTERT VOLUME CLAIMS<br>2.4.1. Storage classes                                                                                                    | 15                                |
| 2.4.1. Storage classes<br>2.4.2. Access modes                                                                                                    | 15                                |
| 2.4.2. Access modes<br>2.4.3. Resources                                                                                                    | 16                                |
| 2.4.4. Claims as volumes                                                                                                    | 16                                |
| 2.5. BLOCK VOLUME SUPPORT                                                                                                    | 16                                |
| 2.5.1. Block volume examples                                                                                                    | 10                                |
| 2.5.1. block volume examples                                                                                                    | 17                                |
| CHAPTER 3. CONFIGURING PERSISTENT STORAGE                                                                                                    | 20                                |
| 3.1. PERSISTENT STORAGE USING AWS ELASTIC FILE SYSTEM                                                                                                    | 20                                |
| 3.1.1. Prerequisites                                                                                                    | 20                                |
| 3.1.2. Store the EFS variables in a ConfigMap                                                                                                    | 20                                |
| 3.1.3. Configuring authorization for EFS volumes                                                                                                    | 21                                |
| 3.1.4. Create the EFS StorageClass                                                                                                    | 23                                |
| 3.1.5. Create the EFS provisioner                                                                                                    | 23                                |
| 3.1.6. Create the EFS PersistentVolumeClaim                                                                                                    | 25                                |
| 3.2. PERSISTENT STORAGE USING AWS ELASTIC BLOCK STORE                                                                                                    | 26                                |
| 3.2.1. Creating the EBS Storage Class                                                                                                    | 26                                |
| 3.2.2. Creating the Persistent Volume Claim                                                                                                    | 27                                |
| 3.2.3. Volume format                                                                                                    | 27                                |
| 3.2.4. Maximum number of EBS volumes on a node                                                                                                    | 27                                |
| 3.3. PERSISTENT STORAGE USING AZURE                                                                                                    | 27                                |
| 3.3.1. Creating the Azure storage class                                                                                                    | 28                                |
| 3.3.2. Creating the Persistent Volume Claim                                                                                                    | 28                                |
| 3.3.3. Volume format                                                                                                    | 29                                |
| 3.4. PERSISTENT STORAGE USING AZURE FILE                                                                                                    | 29                                |

| 3.4.1. Create the Azure File share PersistentVolumeClaim                   | 29 |
|----------------------------------------------------------------------------|----|
| 3.4.2. Mount the Azure File share in a Pod                                 | 31 |
| 3.5. PERSISTENT STORAGE USING CINDER                                       | 32 |
| 3.5.1. Manual provisioning with Cinder                                     | 32 |
| 3.5.1.1. Creating the persistent volume                                    | 32 |
| 3.5.1.2. Persistent volume formatting                                      | 33 |
| 3.5.1.3. Cinder volume security                                            | 33 |
| 3.6. PERSISTENT STORAGE USING THE CONTAINER STORAGE INTERFACE (CSI)        | 34 |
| 3.6.1. CSI Architecture                                                    | 34 |
| 3.6.1.1. External CSI controllers                                          | 35 |
| 3.6.1.2. CSI Driver DaemonSet                                              | 36 |
| 3.6.2. Dynamic Provisioning                                                | 36 |
| 3.6.3. Example using the CSI driver                                        | 36 |
| 3.7. PERSISTENT STORAGE USING FIBRE CHANNEL                                | 37 |
| 3.7.1. Provisioning                                                        | 37 |
| 3.7.1.1. Enforcing disk quotas                                             | 38 |
| 3.7.1.2. Fibre Channel volume security                                     | 38 |
| 3.8. PERSISTENT STORAGE USING FLEXVOLUME                                   | 38 |
| 3.8.1. About FlexVolume drivers                                            | 39 |
| 3.8.2. FlexVolume driver example                                           | 39 |
| 3.8.3. Installing FlexVolume drivers                                       | 40 |
| 3.8.4. Consuming storage using FlexVolume drivers                          | 41 |
| 3.9. PERSISTENT STORAGE USING GCE PERSISTENT DISK                          | 42 |
| 3.9.1. Creating the GCE Storage Class                                      | 43 |
| 3.9.2. Creating the Persistent Volume Claim                                | 43 |
| 3.9.3. Volume format                                                       | 43 |
| 3.10. PERSISTENT STORAGE USING HOSTPATH                                    | 44 |
| 3.10.1. Overview                                                           | 44 |
| 3.10.2. Statically provisioning hostPath volumes                           | 44 |
| 3.10.3. Mounting the hostPath share in a privileged Pod                    | 45 |
| 3.11. PERSISTENT STORAGE USING ISCSI                                       | 46 |
| 3.11.1. Provisioning                                                       | 46 |
| 3.11.2. Enforcing Disk Quotas                                              | 47 |
| 3.11.3. iSCSI Volume Security                                              | 47 |
| 3.11.3.1. Challenge Handshake Authentication Protocol (CHAP) configuration | 47 |
| 3.11.4. iSCSI Multipathing                                                 | 48 |
| 3.11.5. iSCSI Custom Initiator IQN                                         | 48 |
| 3.12. PERSISTENT STORAGE USING LOCAL VOLUMES                               | 49 |
| 3.12.1. Installing the Local Storage Operator                              | 49 |
| 3.12.2. Provision the local volumes                                        | 51 |
| 3.12.3. Create the local volume PersistentVolumeClaim                      | 54 |
| 3.12.4. Attach the local claim                                             | 55 |
| 3.12.5. Using tolerations with Local Storage Operator Pods                 | 55 |
| 3.12.6. Deleting the Local Storage Operator's resources                    | 57 |
| 3.12.6.1. Removing a local volume                                          | 57 |
| 3.12.6.2. Uninstalling the Local Storage Operator                          | 58 |
| 3.13. PERSISTENT STORAGE USING NFS                                         | 59 |
| 3.13.1. Provisioning                                                       | 59 |
| 3.13.2. Enforcing disk quotas                                              | 60 |
| 3.13.3. NFS volume security                                                | 61 |
| 3.13.3.1. Group IDs                                                        | 61 |
| 3.13.3.2. User IDs                                                         | 62 |
| 3.13.3.3. SELinux                                                          | 63 |
|                                                                            |    |

| 3.13.3.4. Export settings                                               | 63 |
|-------------------------------------------------------------------------|----|
| 3.13.4. Reclaiming resources                                            | 64 |
| 3.13.5. Additional configuration and troubleshooting                    | 64 |
| 3.14. RED HAT OPENSHIFT CONTAINER STORAGE                               | 65 |
| 3.15. PERSISTENT STORAGE USING VMWARE VSPHERE VOLUMES                   | 66 |
| 3.15.1. Dynamically provisioning VMware vSphere volumes                 | 66 |
| 3.15.2. Prerequisites                                                   | 66 |
| 3.15.2.1. Dynamically provisioning VMware vSphere volumes using the UI  | 66 |
| 3.15.2.2. Dynamically provisioning VMware vSphere volumes using the CLI | 67 |
| 3.15.3. Statically provisioning VMware vSphere volumes                  | 67 |
| 3.15.3.1. Formatting VMware vSphere volumes                             | 69 |
| CHAPTER 4. EXPANDING PERSISTENT VOLUMES                                 | 70 |
| 4.1. ENABLING VOLUME EXPANSION SUPPORT                                  | 70 |
| 4.2. EXPANDING CSI VOLUMES                                              | 70 |
| 4.3. EXPANDING FLEXVOLUME WITH A SUPPORTED DRIVER                       | 70 |
| 4.4. EXPANDING PERSISTENT VOLUME CLAIMS (PVCS) WITH A FILE SYSTEM       | 71 |
| 4.5. RECOVERING FROM FAILURE WHEN EXPANDING VOLUMES                     | 72 |
| CHAPTER 5. DYNAMIC PROVISIONING                                         | 73 |
| 5.1. ABOUT DYNAMIC PROVISIONING                                         | 73 |
| 5.2. AVAILABLE DYNAMIC PROVISIONING PLUG-INS                            | 73 |
| 5.3. DEFINING A STORAGECLASS                                            | 74 |
| 5.3.1. Basic StorageClass object definition                             | 74 |
| 5.3.2. StorageClass annotations                                         | 75 |
| 5.3.3. RHOSP Cinder object definition                                   | 76 |
| 5.3.4. AWS Elastic Block Store (EBS) object definition                  | 76 |
| 5.3.5. Azure Disk object definition                                     | 77 |
| 5.3.6. Azure File object definition                                     | 77 |
| 5.3.6.1. Considerations when using Azure File                           | 79 |
| 5.3.7. GCE PersistentDisk (gcePD) object definition                     | 79 |
| 5.3.8. VMware vSphere object definition                                 | 80 |
| 5.3.9. Red Hat OpenShift Container Storage object definition            | 80 |
| 5.4. CHANGING THE DEFAULT STORAGECLASS                                  | 80 |
|                                                                         |    |

# **CHAPTER 1. UNDERSTANDING EPHEMERAL STORAGE**

# 1.1. OVERVIEW

In addition to persistent storage, pods and containers can require ephemeral or transient local storage for their operation. The lifetime of this ephemeral storage does not extend beyond the life of the individual pod, and this ephemeral storage cannot be shared across pods.

Pods use ephemeral local storage for scratch space, caching, and logs. Issues related to the lack of local storage accounting and isolation include the following:

- Pods do not know how much local storage is available to them.
- Pods cannot request guaranteed local storage.
- Local storage is a best effort resource.
- Pods can be evicted due to other pods filling the local storage, after which new pods are not admitted until sufficient storage has been reclaimed.

Unlike persistent volumes, ephemeral storage is unstructured and the space is shared between all pods running on a node, in addition to other uses by the system, the container runtime, and OpenShift Container Platform. The ephemeral storage framework allows pods to specify their transient local storage needs. It also allows OpenShift Container Platform to schedule pods where appropriate, and to protect the node against excessive use of local storage.

While the ephemeral storage framework allows administrators and developers to better manage this local storage, it does not provide any promises related to I/O throughput and latency.

# **1.2. TYPES OF EPHEMERAL STORAGE**

Ephemeral local storage is always made available in the primary partition. There are two basic ways of creating the primary partition: root and runtime.

### Root

This partition holds the kubelet root directory, /**var/lib/kubelet**/ by default, and /**var/log**/ directory. This partition can be shared between user pods, the OS, and Kubernetes system daemons. This partition can be consumed by pods through **EmptyDir** volumes, container logs, image layers, and container-writable layers. Kubelet manages shared access and isolation of this partition. This partition is ephemeral, and applications cannot expect any performance SLAs, such as disk IOPS, from this partition.

### Runtime

This is an optional partition that runtimes can use for overlay file systems. OpenShift Container Platform attempts to identify and provide shared access along with isolation to this partition. Container image layers and writable layers are stored here. If the runtime partition exists, the **root** partition does not hold any image layer or other writable storage.

# **1.3. EPHEMERAL STORAGE MANAGEMENT**

Cluster administrators can manage ephemeral storage within a project by setting quotas that define the limit ranges and number of requests for ephemeral storage across all pods in a non-terminal state. Developers can also set requests and limits on this compute resource at the pod and container level.

# **1.4. MONITORING EPHEMERAL STORAGE**

You can use /bin/df as a tool to monitor ephemeral storage usage on the volume where ephemeral container data is located, which is /var/lib/kubelet and /var/lib/containers. The available space for only /var/lib/kubelet is shown when you use the df command if /var/lib/containers is placed on a separate disk by the cluster administrator.

To show the human-readable values of used and available space in /**var**/**lib**, enter the following command:

\$ df -h /var/lib

I

The output shows the ephemeral storage usage in /var/lib:

### Example output

Filesystem Size Used Avail Use% Mounted on /dev/sda1 69G 32G 34G 49% /

# **CHAPTER 2. UNDERSTANDING PERSISTENT STORAGE**

# 2.1. PERSISTENT STORAGE OVERVIEW

Managing storage is a distinct problem from managing compute resources. OpenShift Container Platform uses the Kubernetes persistent volume (PV) framework to allow cluster administrators to provision persistent storage for a cluster. Developers can use persistent volume claims (PVCs) to request PV resources without having specific knowledge of the underlying storage infrastructure.

PVCs are specific to a project, and are created and used by developers as a means to use a PV. PV resources on their own are not scoped to any single project; they can be shared across the entire OpenShift Container Platform cluster and claimed from any project. After a PV is bound to a PVC, that PV can not then be bound to additional PVCs. This has the effect of scoping a bound PV to a single namespace, that of the binding project.

PVs are defined by a **PersistentVolume** API object, which represents a piece of existing storage in the cluster that was either statically provisioned by the cluster administrator or dynamically provisioned using a StorageClass object. It is a resource in the cluster just like a node is a cluster resource.

PVs are volume plug-ins like **Volumes** but have a lifecycle that is independent of any individual Pod that uses the PV. PV objects capture the details of the implementation of the storage, be that NFS, iSCSI, or a cloud-provider-specific storage system.

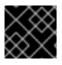

# IMPORTANT

High availability of storage in the infrastructure is left to the underlying storage provider.

PVCs are defined by a **PersistentVolumeClaim** API object, which represents a request for storage by a developer. It is similar to a Pod in that Pods consume node resources and PVCs consume PV resources. For example, Pods can request specific levels of resources, such as CPU and memory, while PVCs can request specific storage capacity and access modes. For example, they can be mounted once readwrite or many times read-only.

# 2.2. LIFECYCLE OF A VOLUME AND CLAIM

PVs are resources in the cluster. PVCs are requests for those resources and also act as claim checks to the resource. The interaction between PVs and PVCs have the following lifecycle.

# 2.2.1. Provision storage

In response to requests from a developer defined in a PVC, a cluster administrator configures one or more dynamic provisioners that provision storage and a matching PV.

Alternatively, a cluster administrator can create a number of PVs in advance that carry the details of the real storage that is available for use. PVs exist in the API and are available for use.

# 2.2.2. Bind claims

When you create a PVC, you request a specific amount of storage, specify the required access mode, and create a storage class to describe and classify the storage. The control loop in the master watches for new PVCs and binds the new PVC to an appropriate PV. If an appropriate PV does not exist, a provisioner for the storage class creates one.

The size of all PVs might exceed your PVC size. This is especially true with manually provisioned PVs. To minimize the excess, OpenShift Container Platform binds to the smallest PV that matches all other criteria.

Claims remain unbound indefinitely if a matching volume does not exist or can not be created with any available provisioner servicing a storage class. Claims are bound as matching volumes become available. For example, a cluster with many manually provisioned 50Gi volumes would not match a PVC requesting 100Gi. The PVC can be bound when a 100Gi PV is added to the cluster.

# 2.2.3. Use Pods and claimed PVs

Pods use claims as volumes. The cluster inspects the claim to find the bound volume and mounts that volume for a Pod. For those volumes that support multiple access modes, you must specify which mode applies when you use the claim as a volume in a Pod.

Once you have a claim and that claim is bound, the bound PV belongs to you for as long as you need it. You can schedule Pods and access claimed PVs by including **persistentVolumeClaim** in the Pod's volumes block.

# 2.2.4. Storage Object in Use Protection

The Storage Object in Use Protection feature ensures that PVCs in active use by a Pod and PVs that are bound to PVCs are not removed from the system, as this can result in data loss.

Storage Object in Use Protection is enabled by default.

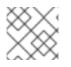

# NOTE

A PVC is in active use by a Pod when a Pod object exists that uses the PVC.

If a user deletes a PVC that is in active use by a Pod, the PVC is not removed immediately. PVC removal is postponed until the PVC is no longer actively used by any Pods. Also, if a cluster admin deletes a PV that is bound to a PVC, the PV is not removed immediately. PV removal is postponed until the PV is no longer bound to a PVC.

# 2.2.5. Release a PersistentVolume

When you are finished with a volume, you can delete the PVC object from the API, which allows reclamation of the resource. The volume is considered released when the claim is deleted, but it is not yet available for another claim. The previous claimant's data remains on the volume and must be handled according to policy.

# 2.2.6. Reclaim policy for PersistentVolumes

The reclaim policy of a PersistentVolume tells the cluster what to do with the volume after it is released. A volume's reclaim policy can be **Retain**, **Recycle**, or **Delete**.

- **Retain** reclaim policy allows manual reclamation of the resource for those volume plug-ins that support it.
- **Recycle** reclaim policy recycles the volume back into the pool of unbound persistent volumes once it is released from its claim.

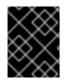

# IMPORTANT

The **Recycle** reclaim policy is deprecated in OpenShift Container Platform 4. Dynamic provisioning is recommended for equivalent and better functionality.

• **Delete** reclaim policy deletes both the **PersistentVolume** object from OpenShift Container Platform and the associated storage asset in external infrastructure, such as AWS EBS or VMware vSphere.

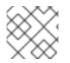

# NOTE

Dynamically provisioned volumes are always deleted.

# 2.2.7. Reclaiming a PersistentVolume manually

When a PersistentVolumeClaim (PVC) is deleted, the PersistentVolume (PV) still exists and is considered "released". However, the PV is not yet available for another claim because the previous claimant's data remains on the volume.

# Procedure

To manually reclaim the PV as a cluster administrator:

1. Delete the PV.

# \$ oc delete <pv-name>

The associated storage asset in the external infrastructure, such as an AWS EBS, GCE PD, Azure Disk, or Cinder volume, still exists after the PV is deleted.

- 2. Clean up the data on the associated storage asset.
- 3. Delete the associated storage asset. Alternately, to reuse the same storage asset, create a new PV with the storage asset definition.

The reclaimed PV is now available for use by another PVC.

# 2.2.8. Changing the reclaim policy of a PersistentVolume

To change the reclaim policy of a PersistentVolume:

1. List the PersistentVolumes in your cluster:

\$ oc get pv

### Example output

| NAME           |                 | CAPACITY A   | CCESSM | ODES REG | CLAIMPOLICY | STATUS |
|----------------|-----------------|--------------|--------|----------|-------------|--------|
| CLAIM          | STORAGECLA      | SS REASON    | AGE    |          |             |        |
| pvc-b6efd8da   | a-b7b5-11e6-9d5 | 8-0ed433a7dd | 94 4Gi | RWO      | Delete      | Bound  |
| default/claim1 | manual          | 10s          |        |          |             |        |
| pvc-b95650f8   | 3-b7b5-11e6-9d5 | 8-0ed433a7dd | 94 4Gi | RWO      | Delete      | Bound  |

default/claim2manual6spvc-bb3ca71d-b7b5-11e6-9d58-0ed433a7dd944GiRWODeleteBounddefault/claim3manual3s3s

2. Choose one of your PersistentVolumes and change its reclaim policy:

\$ oc patch pv <your-pv-name> -p '{"spec":{"persistentVolumeReclaimPolicy":"Retain"}}'

3. Verify that your chosen PersistentVolume has the right policy:

\$ oc get pv

### Example output

| NAME           | C                | APACITY ACC   | CESSM | ODES REC | LAIMPOLICY | STATUS |
|----------------|------------------|---------------|-------|----------|------------|--------|
| CLAIM          | STORAGECLAS      | S REASON      | AGE   |          |            |        |
| pvc-b6efd8da   | -b7b5-11e6-9d58- | 0ed433a7dd94  | 4Gi   | RWO      | Delete     | Bound  |
| default/claim1 | manual           | 10s           |       |          |            |        |
| pvc-b95650f8   | -b7b5-11e6-9d58- | 0ed433a7dd94  | 4Gi   | RWO      | Delete     | Bound  |
| default/claim2 | manual           | 6s            |       |          |            |        |
| pvc-bb3ca71    | d-b7b5-11e6-9d58 | -0ed433a7dd94 | 4Gi   | RWO      | Retain     | Bound  |
| default/claim3 | manual           | 3s            |       |          |            |        |

In the preceding output, the volume bound to claim **default/claim3** now has a **Retain** reclaim policy. The volume will not be automatically deleted when a user deletes claim **default/claim3**.

# 2.3. PERSISTENT VOLUMES

Each PV contains a **spec** and **status**, which is the specification and status of the volume, for example:

### PV object definition example

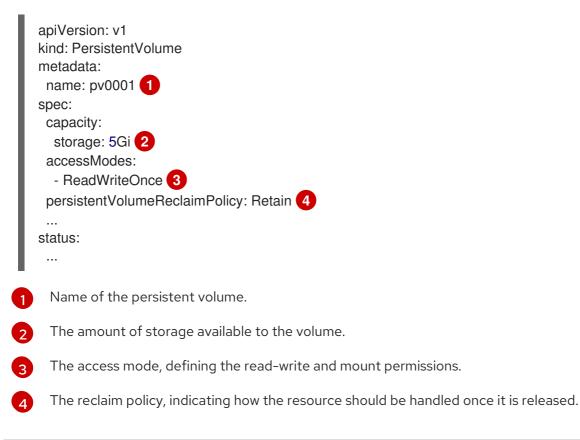

# 2.3.1. Types of PVs

OpenShift Container Platform supports the following **PersistentVolume** plug-ins:

- AWS Elastic Block Store (EBS)
- Azure Disk
- Azure File
- Cinder
- Fibre Channel
- GCE Persistent Disk
- HostPath
- iSCSI
- Local volume
- NFS
- OpenStack Manila
- Red Hat OpenShift Container Storage
- VMware vSphere

# 2.3.2. Capacity

Generally, a PV has a specific storage capacity. This is set by using the PV's **capacity** attribute.

Currently, storage capacity is the only resource that can be set or requested. Future attributes may include IOPS, throughput, and so on.

# 2.3.3. Access modes

A **PersistentVolume** can be mounted on a host in any way supported by the resource provider. Providers have different capabilities and each PV's access modes are set to the specific modes supported by that particular volume. For example, NFS can support multiple read-write clients, but a specific NFS PV might be exported on the server as read-only. Each PV gets its own set of access modes describing that specific PV's capabilities.

Claims are matched to volumes with similar access modes. The only two matching criteria are access modes and size. A claim's access modes represent a request. Therefore, you might be granted more, but never less. For example, if a claim requests RWO, but the only volume available is an NFS PV (RWO+ROX+RWX), the claim would then match NFS because it supports RWO.

Direct matches are always attempted first. The volume's modes must match or contain more modes than you requested. The size must be greater than or equal to what is expected. If two types of volumes, such as NFS and iSCSI, have the same set of access modes, either of them can match a claim with those modes. There is no ordering between types of volumes and no way to choose one type over another.

All volumes with the same modes are grouped, and then sorted by size, smallest to largest. The binder gets the group with matching modes and iterates over each, in size order, until one size matches.

The following table lists the access modes:

#### Table 2.1. Access modes

| Access Mode   | CLI abbreviation | Description                                               |
|---------------|------------------|-----------------------------------------------------------|
| ReadWriteOnce | RWO              | The volume can be mounted as read-write by a single node. |
| ReadOnlyMany  | ROX              | The volume can be mounted as read-only by many nodes.     |
| ReadWriteMany | RWX              | The volume can be mounted as read-write by many nodes.    |

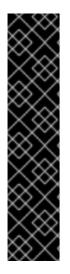

### IMPORTANT

A volume's **AccessModes** are descriptors of the volume's capabilities. They are not enforced constraints. The storage provider is responsible for runtime errors resulting from invalid use of the resource.

For example, NFS offers **ReadWriteOnce** access mode. You must mark the claims as **read-only** if you want to use the volume's ROX capability. Errors in the provider show up at runtime as mount errors.

iSCSI and Fibre Channel volumes do not currently have any fencing mechanisms. You must ensure the volumes are only used by one node at a time. In certain situations, such as draining a node, the volumes can be used simultaneously by two nodes. Before draining the node, first ensure the Pods that use these volumes are deleted.

| Table 2.2 | . Supported | access | modes | for | PVs |
|-----------|-------------|--------|-------|-----|-----|
|-----------|-------------|--------|-------|-----|-----|

| Volume Plug-in         | ReadWriteOnce [1] | ReadOnlyMany | ReadWriteMany |
|------------------------|-------------------|--------------|---------------|
| AWS EBS <sup>[2]</sup> | I                 | -            | -             |
| Azure File             | I                 | I            | I             |
| Azure Disk             | I                 | -            | -             |
| Cinder                 | I                 | -            | -             |
| Fibre Channel          | I                 | I            | -             |
| GCE Persistent Disk    | I                 | -            | -             |
| HostPath               | I                 | -            | -             |

| Volume Plug-in                         | ReadWriteOnce [1] | ReadOnlyMany | ReadWriteMany |
|----------------------------------------|-------------------|--------------|---------------|
| iSCSI                                  | I                 | I            | -             |
| Local volume                           | I                 | -            | -             |
| NFS                                    | I                 | I            | I             |
| OpenStack Manila                       | _                 | -            | I             |
| Red Hat OpenShift<br>Container Storage | I                 | -            | I             |
| VMware vSphere                         | I                 | -            | _             |

- ReadWriteOnce (RWO) volumes cannot be mounted on multiple nodes. If a node fails, the system does not allow the attached RWO volume to be mounted on a new node because it is already assigned to the failed node. If you encounter a multi-attach error message as a result, you can either recover or delete the failed node to make the volume available to other nodes.
- 2. Use a recreate deployment strategy for Pods that rely on AWS EBS.

# 2.3.4. Phase

Volumes can be found in one of the following phases:

### Table 2.3. Volume phases

| Phase     | Description                                                                  |
|-----------|------------------------------------------------------------------------------|
| Available | A free resource not yet bound to a claim.                                    |
| Bound     | The volume is bound to a claim.                                              |
| Released  | The claim was deleted, but the resource is not yet reclaimed by the cluster. |
| Failed    | The volume has failed its automatic reclamation.                             |

You can view the name of the PVC bound to the PV by running:

\$ oc get pv <pv-claim>

# 2.3.4.1. Mount options

You can specify mount options while mounting a PV by using the annotation **volume.beta.kubernetes.io/mount-options**.

For example:

### Mount options example

apiVersion: v1 kind: PersistentVolume metadata: name: pv0001 annotations: volume.beta.kubernetes.io/mount-options: rw,nfsvers=4,noexec spec: capacity: storage: 1Gi accessModes: - ReadWriteOnce nfs: path: /tmp server: 172.17.0.2 persistentVolumeReclaimPolicy: Retain claimRef: name: claim1 namespace: default

1

Specified mount options are used while mounting the PV to the disk.

The following PV types support mount options:

- AWS Elastic Block Store (EBS)
- Azure Disk
- Azure File
- Cinder
- GCE Persistent Disk
- iSCSI
- Local volume
- NFS
- Red Hat OpenShift Container Storage (Ceph RBD only)
- VMware vSphere

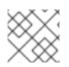

### NOTE

Fibre Channel and HostPath PVs do not support mount options.

# 2.4. PERSISTENT VOLUME CLAIMS

Each persistent volume claim (PVC) contains a **spec** and **status**, which is the specification and status of the claim, for example:

# PVC object definition example

|   | kind: PersistentVolumeClaim<br>apiVersion: v1<br>metadata:<br>name: myclaim 1<br>spec:<br>accessModes:<br>- ReadWriteOnce 2<br>resources:<br>requests:<br>storage: 8Gi 3<br>storageClassName: gold 4<br>status:<br> |
|---|----------------------------------------------------------------------------------------------------|
| ł | Name of the PVC                                                                                                    |
|   | The access mode, defining the read-write and mount permissions                                                                                                    |
|   | The amount of storage available to the PVC                                                                                                    |
|   | Name of the <b>StorageClass</b> required by the claim                                                                                                    |

# 2.4.1. Storage classes

Claims can optionally request a specific storage class by specifying the storage class's name in the **storageClassName** attribute. Only PVs of the requested class, ones with the same **storageClassName** as the PVC, can be bound to the PVC. The cluster administrator can configure dynamic provisioners to service one or more storage classes. The cluster administrator can create a PV on demand that matches the specifications in the PVC.

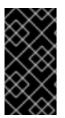

# IMPORTANT

The ClusterStorageOperator may install a default StorageClass depending on the platform in use. This StorageClass is owned and controlled by the operator. It cannot be deleted or modified beyond defining annotations and labels. If different behavior is desired, you must define a custom StorageClass.

The cluster administrator can also set a default storage class for all PVCs. When a default storage class is configured, the PVC must explicitly ask for **StorageClass** or **storageClassName** annotations set to **""** to be bound to a PV without a storage class.

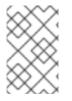

### NOTE

If more than one StorageClass is marked as default, a PVC can only be created if the **storageClassName** is explicitly specified. Therefore, only one StorageClass should be set as the default.

# 2.4.2. Access modes

Claims use the same conventions as volumes when requesting storage with specific access modes.

# 2.4.3. Resources

Claims, such as Pods, can request specific quantities of a resource. In this case, the request is for storage. The same resource model applies to volumes and claims.

### 2.4.4. Claims as volumes

Pods access storage by using the claim as a volume. Claims must exist in the same namespace as the Pod by using the claim. The cluster finds the claim in the Pod's namespace and uses it to get the **PersistentVolume** backing the claim. The volume is mounted to the host and into the Pod, for example:

### Mount volume to the host and into the Pod example

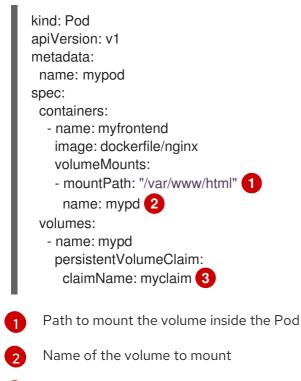

Name of the PVC, that exists in the same namespace, to use

# 2.5. BLOCK VOLUME SUPPORT

OpenShift Container Platform can statically provision raw block volumes. These volumes do not have a file system, and can provide performance benefits for applications that either write to the disk directly or implement their own storage service.

Raw block volumes are provisioned by specifying **volumeMode: Block** in the PV and PVC specification.

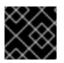

### IMPORTANT

Pods using raw block volumes must be configured to allow privileged containers.

The following table displays which volume plug-ins support block volumes.

| Volume Plug-in                         | Manually provisioned | Dynamically<br>provisioned | Fully supported |
|----------------------------------------|----------------------|----------------------------|-----------------|
| AWS EBS                                | I                    | 1                          | I               |
| Azure Disk                             | 1                    | 1                          | I               |
| Azure File                             |                      |                            |                 |
| Cinder                                 | I                    | I                          |                 |
| Fibre Channel                          | I                    |                            |                 |
| GCP                                    | I                    | I                          | I               |
| HostPath                               |                      |                            |                 |
| iSCSI                                  | I                    |                            | 1               |
| Local volume                           | I                    |                            | I               |
| NFS                                    |                      |                            |                 |
| Red Hat OpenShift<br>Container Storage | •                    | 8                          | 1               |
| VMware vSphere                         | 1                    | 8                          | B               |

#### Table 2.4. Block volume support

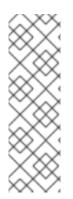

### NOTE

Any of the block volumes that can be provisioned manually, but are not provided as fully supported, are included as a Technology Preview feature only. Technology Preview features are not supported with Red Hat production service level agreements (SLAs) and might not be functionally complete. Red Hat does not recommend using them in production. These features provide early access to upcoming product features, enabling customers to test functionality and provide feedback during the development process. For more information about the support scope of Red Hat Technology Preview features, see https://access.redhat.com/support/offerings/techpreview/.

### 2.5.1. Block volume examples

### PV example

apiVersion: v1 kind: PersistentVolume metadata: name: block-pv spec: capacity: storage: 10Gi accessModes: - ReadWriteOnce volumeMode: Block 1 persistentVolumeReclaimPolicy: Retain fc: targetWWNs: ["50060e801049cfd1"] lun: 0 readOnly: false

**volumeMode** must be set to **Block** to indicate that this PV is a raw block volume.

### **PVC** example

| apiVersion: v1              |
|-----------------------------|
| kind: PersistentVolumeClaim |
| metadata:                   |
| name: block-pvc             |
| spec:                       |
| accessModes:                |
| - ReadWriteOnce             |
| volumeMode: Block 1         |
| resources:                  |
| requests:                   |
| storage: 10Gi               |
|                             |

volumeMode must be set to Block to indicate that a raw block PVC is requested.

### Pod specification example

| apiVersion: v1<br>kind: Pod<br>metadata: |
|------------------------------------------|
| name: pod-with-block-volume              |
| spec:                                    |
| containers:                              |
| - name: fc-container                     |
| image: fedora:26                         |
| command: ["/bin/sh", "-c"]               |
| args: [ "tail -f /dev/null" ]            |
| volumeDevices: 1                         |
| - name: data                             |
| devicePath: /dev/xvda 2                  |
| volumes:                                 |
| - name: data                             |
| persistentVolumeClaim:                   |
| claimName: block-pvc 3                   |
| -                                        |

volumeDevices, instead of volumeMounts, is used for block devices. Only PersistentVolumeClaim sources can be used with raw block volumes.

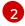

**devicePath**, instead of **mountPath**, represents the path to the physical device where the raw block is mapped to the system.

3

The volume source must be of type **persistentVolumeClaim** and must match the name of the PVC as expected.

### Table 2.5. Accepted values for VolumeMode

| Value      | Default |
|------------|---------|
| Filesystem | Yes     |
| Block      | No      |

### Table 2.6. Binding scenarios for block volumes

| PV<br>VolumeMode | PVC VolumeMode | Binding Result |
|------------------|----------------|----------------|
| Filesystem       | Filesystem     | Bind           |
| Unspecified      | Unspecified    | Bind           |
| Filesystem       | Unspecified    | Bind           |
| Unspecified      | Filesystem     | Bind           |
| Block            | Block          | Bind           |
| Unspecified      | Block          | No Bind        |
| Block            | Unspecified    | No Bind        |
| Filesystem       | Block          | No Bind        |
| Block            | Filesystem     | No Bind        |

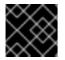

# IMPORTANT

Unspecified values result in the default value of **Filesystem**.

# CHAPTER 3. CONFIGURING PERSISTENT STORAGE

# 3.1. PERSISTENT STORAGE USING AWS ELASTIC FILE SYSTEM

OpenShift Container Platform allows use of Amazon Web Services (AWS) Elastic File System volumes (EFS). You can provision your OpenShift Container Platform cluster with persistent storage using AWS EC2. Some familiarity with Kubernetes and AWS is assumed.

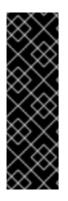

# IMPORTANT

Elastic File System is a Technology Preview feature only. Technology Preview features are not supported with Red Hat production service level agreements (SLAs) and might not be functionally complete. Red Hat does not recommend using them in production. These features provide early access to upcoming product features, enabling customers to test functionality and provide feedback during the development process.

For more information about the support scope of Red Hat Technology Preview features, see https://access.redhat.com/support/offerings/techpreview/.

The Kubernetes persistent volume framework allows administrators to provision a cluster with persistent storage and gives users a way to request those resources without having any knowledge of the underlying infrastructure. AWS Elastic Block Store volumes can be provisioned dynamically. PersistentVolumes are not bound to a single project or namespace; they can be shared across the OpenShift Container Platform cluster. PersistentVolumeClaims are specific to a project or namespace and can be requested by users.

# 3.1.1. Prerequisites

- Configure the AWS security groups to allow inbound NFS traffic from the EFS volume's security group.
- Configure the AWS EFS volume to allow incoming SSH traffic from any host.

### Additional references

- Amazon EFS
- Amazon security groups for EFS

# 3.1.2. Store the EFS variables in a ConfigMap

It is recommended to use a ConfigMap to contain all the environment variables that are required for the EFS provisioner.

### Procedure

1. Define an OpenShift Container Platform ConfigMap that contains the environment variables by creating a **configmap.yaml** file that contains following contents:

apiVersion: v1 kind: ConfigMap metadata: name: efs-provisioner

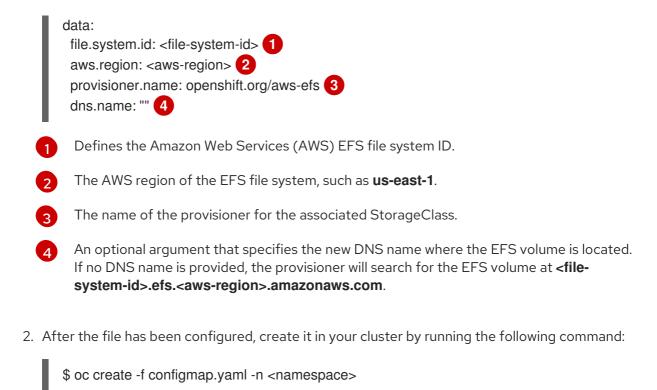

# 3.1.3. Configuring authorization for EFS volumes

The EFS provisioner must be authorized to communicate to the AWS endpoints, along with observing and updating OpenShift Container Platform storage resources. The following instructions create the necessary permissions for the EFS provisioner.

### Procedure

1. Create an **efs-provisioner** service account:

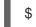

\$ oc create serviceaccount efs-provisioner

2. Create a file, **clusterrole.yaml** that defines the necessary permissions:

```
kind: ClusterRole
apiVersion: rbac.authorization.k8s.io/v1
metadata:
 name: efs-provisioner-runner
rules:
 - apiGroups: [""]
  resources: ["persistentvolumes"]
  verbs: ["get", "list", "watch", "create", "delete"]
 - apiGroups: [""]
  resources: ["persistentvolumeclaims"]
  verbs: ["get", "list", "watch", "update"]
 - apiGroups: ["storage.k8s.io"]
  resources: ["storageclasses"]
  verbs: ["get", "list", "watch"]
 - apiGroups: [""]
  resources: ["events"]
  verbs: ["create", "update", "patch"]
 - apiGroups: ["security.openshift.io"]
```

resources: ["securitycontextconstraints"] verbs: ["use"] resourceNames: ["hostmount-anyuid"]

3. Create a file, **clusterrolebinding.yaml**, that defines a cluster role binding that assigns the defined role to the service account:

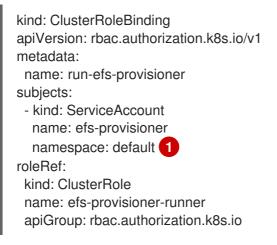

The namespace where the EFS provisioner pod will run. If the EFS provisioner is running in a namespace other than **default**, this value must be updated.

4. Create a file, role.yaml, that defines a role with the necessary permissions:

```
kind: Role
apiVersion: rbac.authorization.k8s.io/v1
metadata:
    name: leader-locking-efs-provisioner
rules:
    apiGroups: [""]
    resources: ["endpoints"]
    verbs: ["get", "list", "watch", "create", "update", "patch"]
```

5. Create a file, **rolebinding.yaml**, that defines a role binding that assigns this role to the service account:

kind: RoleBinding apiVersion: rbac.authorization.k8s.io/v1 metadata: name: leader-locking-efs-provisioner subjects: - kind: ServiceAccount name: efs-provisioner namespace: default 1 roleRef: kind: Role name: leader-locking-efs-provisioner apiGroup: rbac.authorization.k8s.io

The namespace where the EFS provisioner pod will run. If the EFS provisioner is running in a namespace other than **default**, this value must be updated.

6. Create the resources inside the OpenShift Container Platform cluster:

\$ oc create -f clusterrole.yaml,clusterrolebinding.yaml,role.yaml,rolebinding.yaml

### 3.1.4. Create the EFS StorageClass

Before PersistentVolumeClaims can be created, a StorageClass must exist in the OpenShift Container Platform cluster. The following instructions create the StorageClass for the EFS provisioner.

#### Procedure

1. Define an OpenShift Container Platform ConfigMap that contains the environment variables by creating a **storageclass.yaml** with the following contents:

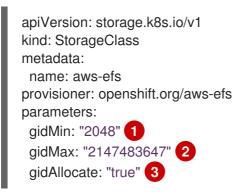

An optional argument that defines the minimum group ID (GID) for volume assignments. The default value is **2048**.

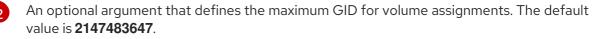

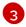

An optional argument that determines if GIDs are assigned to volumes. If **false**, dynamically provisioned volumes are not allocated GIDs, allowing all users to read and write to the created volumes. The default value is **true**.

2. After the file has been configured, create it in your cluster by running the following command:

\$ oc create -f storageclass.yaml

### 3.1.5. Create the EFS provisioner

The EFS provisioner is an OpenShift Container Platform Pod that mounts the EFS volume as an NFS share.

#### Prerequisites

- Create A ConfigMap that defines the EFS environment variables.
- Create a service account that contains the necessary cluster and role permissions.
- Create a StorageClass for provisioning volumes.
- Configure the Amazon Web Services (AWS) security groups to allow incoming NFS traffic on all OpenShift Container Platform nodes.

• Configure the AWS EFS volume security groups to allow incoming SSH traffic from all sources.

### Procedure

1. Define the EFS provisioner by creating a **provisioner.yaml** with the following contents:

```
kind: Pod
apiVersion: v1
metadata:
 name: efs-provisioner
spec:
 serviceAccount: efs-provisioner
 containers:
  - name: efs-provisioner
   image: quay.io/external storage/efs-provisioner:latest
   env:
    - name: PROVISIONER_NAME
     valueFrom:
      configMapKeyRef:
        name: efs-provisioner
        key: provisioner.name
    - name: FILE SYSTEM ID
     valueFrom:
      configMapKeyRef:
        name: efs-provisioner
        key: file.system.id
    - name: AWS REGION
     valueFrom:
      configMapKeyRef:
        name: efs-provisioner
        key: aws.region
    - name: DNS NAME
     valueFrom:
      configMapKeyRef:
        name: efs-provisioner
        key: dns.name
        optional: true
   volumeMounts:
    - name: pv-volume
     mountPath: /persistentvolumes
 volumes:
  - name: pv-volume
   nfs:
    server: <file-system-id>.efs.<region>.amazonaws.com
    path: / 2
```

Contains the DNS name of the EFS volume. This field must be updated for the Pod to discover the EFS volume.

The mount path of the EFS volume. Each persistent volume is created as a separate subdirectory on the EFS volume. If this EFS volume is used for other projects outside of OpenShift Container Platform, then it is recommended to create a unique subdirectory OpenShift Container Platform manually on EFS for the cluster to prevent projects from accessing another project's data. Specifying a directory that does not exist results in an error.

2. After the file has been configured, create it in your cluster by running the following command:

\$ oc create -f provisioner.yaml

### 3.1.6. Create the EFS PersistentVolumeClaim

EFS PersistentVolumeClaims are created to allow Pods to mount the underlying EFS storage.

#### Prerequisites

• Create the EFS provisioner pod.

#### Procedure (UI)

- 1. In the OpenShift Container Platform console, click **Storage** → **Persistent Volume Claims**
- 2. In the persistent volume claims overview, click Create Persistent Volume Claim
- 3. Define the required options on the resulting page.
  - a. Select the storage class that you created from the list.
  - b. Enter a unique name for the storage claim.
  - c. Select the access mode to determine the read and write access for the created storage claim.
  - d. Define the size of the storage claim.

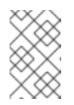

### NOTE

Although you must enter a size, every Pod that access the EFS volume has unlimited storage. Define a value, such as **1Mi**, that will remind you that the storage size is unlimited.

4. Click **Create** to create the persistent volume claim and generate a persistent volume.

### Procedure (CLI)

1. Alternately, you can define EFS PersistentVolumeClaims by creating a file, **pvc.yaml**, with the following contents:

| kind: PersistentVolumeClaim                                          |
|----------------------------------------------------------------------|
| apiVersion: v1                                                       |
| metadata:                                                            |
| name: efs-claim 1                                                    |
| namespace: test-efs                                                  |
| annotations:                                                         |
| volume.beta.kubernetes.io/storage-provisioner: openshift.org/aws-efs |
| finalizers:                                                          |
| <ul> <li>kubernetes.io/pvc-protection</li> </ul>                     |
| spec:                                                                |
| accessModes:                                                         |
| - ReadWriteOnce 2                                                    |

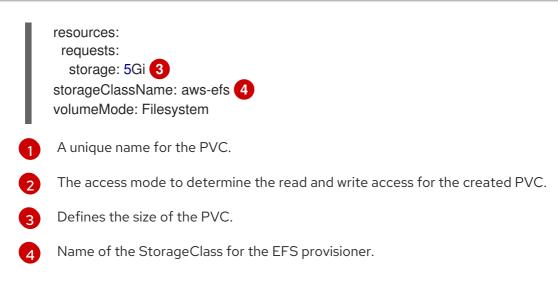

2. After the file has been configured, create it in your cluster by running the following command:

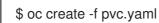

# 3.2. PERSISTENT STORAGE USING AWS ELASTIC BLOCK STORE

OpenShift Container Platform supports AWS Elastic Block Store volumes (EBS). You can provision your OpenShift Container Platform cluster with persistent storage using AWS EC2. Some familiarity with Kubernetes and AWS is assumed.

The Kubernetes persistent volume framework allows administrators to provision a cluster with persistent storage and gives users a way to request those resources without having any knowledge of the underlying infrastructure. AWS Elastic Block Store volumes can be provisioned dynamically. Persistent volumes are not bound to a single project or namespace; they can be shared across the OpenShift Container Platform cluster. Persistent volume claims are specific to a project or namespace and can be requested by users.

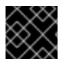

# IMPORTANT

High-availability of storage in the infrastructure is left to the underlying storage provider.

### **Additional References**

• Amazon EC2

# 3.2.1. Creating the EBS Storage Class

StorageClasses are used to differentiate and delineate storage levels and usages. By defining a storage class, users can obtain dynamically provisioned persistent volumes.

### Procedure

- 1. In the OpenShift Container Platform console, click **Storage**  $\rightarrow$  **Storage Classes**.
- 2. In the storage class overview, click Create Storage Class
- 3. Define the desired options on the page that appears.
  - a. Enter a name to reference the storage class.

- b. Enter an optional description.
- c. Select the reclaim policy.
- d. Select kubernetes.io/aws-ebs from the drop down list.
- e. Enter additional parameters for the storage class as desired.
- 4. Click **Create** to create the storage class.

### 3.2.2. Creating the Persistent Volume Claim

### Prerequisites

Storage must exist in the underlying infrastructure before it can be mounted as a volume in OpenShift Container Platform.

### Procedure

- 1. In the OpenShift Container Platform console, click **Storage** -> **Persistent Volume Claims**
- 2. In the persistent volume claims overview, click Create Persistent Volume Claim
- 3. Define the desired options on the page that appears.
  - a. Select the storage class created previously from the drop-down menu.
  - b. Enter a unique name for the storage claim.
  - c. Select the access mode. This determines the read and write access for the created storage claim.
  - d. Define the size of the storage claim.
- 4. Click Create to create the persistent volume claim and generate a persistent volume.

### 3.2.3. Volume format

Before OpenShift Container Platform mounts the volume and passes it to a container, it checks that it contains a file system as specified by the **fsType** parameter in the persistent volume definition. If the device is not formatted with the file system, all data from the device is erased and the device is automatically formatted with the given file system.

This allows using unformatted AWS volumes as persistent volumes, because OpenShift Container Platform formats them before the first use.

### 3.2.4. Maximum number of EBS volumes on a node

By default, OpenShift Container Platform supports a maximum of 39 EBS volumes attached to one node. This limit is consistent with the AWS volume limits. The volume limit depends on the instance type.

# **3.3. PERSISTENT STORAGE USING AZURE**

OpenShift Container Platform supports Microsoft Azure Disk volumes. You can provision your OpenShift Container Platform cluster with persistent storage using Azure. Some familiarity with Kubernetes and Azure is assumed. The Kubernetes persistent volume framework allows administrators to provision a cluster with persistent storage and gives users a way to request those resources without having any knowledge of the underlying infrastructure. Azure Disk volumes can be provisioned dynamically. Persistent volumes are not bound to a single project or namespace; they can be shared across the OpenShift Container Platform cluster. Persistent volume claims are specific to a project or namespace and can be requested by users.

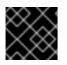

# IMPORTANT

High availability of storage in the infrastructure is left to the underlying storage provider.

### Additional references

• Microsoft Azure Disk

### 3.3.1. Creating the Azure storage class

StorageClasses are used to differentiate and delineate storage levels and usages. By defining a storage class, users can obtain dynamically provisioned persistent volumes.

### **Additional References**

• Azure Disk Storage Class

### Procedure

- 1. In the OpenShift Container Platform console, click **Storage**  $\rightarrow$  **Storage** Classes.
- 2. In the storage class overview, click Create Storage Class
- 3. Define the desired options on the page that appears.
  - a. Enter a name to reference the storage class.
  - b. Enter an optional description.
  - c. Select the reclaim policy.
  - d. Select kubernetes.io/azure-disk from the drop down list.
    - Enter the storage account type. This corresponds to your Azure storage account SKU tier. Valid options are Premium\_LRS, Standard\_LRS, StandardSSD\_LRS, and UltraSSD\_LRS.
    - ii. Enter the kind of account. Valid options are **shared**, **dedicated**, and **managed**.
  - e. Enter additional parameters for the storage class as desired.
- 4. Click **Create** to create the storage class.

# 3.3.2. Creating the Persistent Volume Claim

### Prerequisites

Storage must exist in the underlying infrastructure before it can be mounted as a volume in OpenShift Container Platform.

### Procedure

- 1. In the OpenShift Container Platform console, click **Storage → Persistent Volume Claims**
- 2. In the persistent volume claims overview, click Create Persistent Volume Claim
- 3. Define the desired options on the page that appears.
  - a. Select the storage class created previously from the drop-down menu.
  - b. Enter a unique name for the storage claim.
  - c. Select the access mode. This determines the read and write access for the created storage claim.
  - d. Define the size of the storage claim.
- 4. Click **Create** to create the persistent volume claim and generate a persistent volume.

# 3.3.3. Volume format

Before OpenShift Container Platform mounts the volume and passes it to a container, it checks that it contains a file system as specified by the **fsType** parameter in the persistent volume definition. If the device is not formatted with the file system, all data from the device is erased and the device is automatically formatted with the given file system.

This allows using unformatted Azure volumes as persistent volumes, because OpenShift Container Platform formats them before the first use.

# 3.4. PERSISTENT STORAGE USING AZURE FILE

OpenShift Container Platform supports Microsoft Azure File volumes. You can provision your OpenShift Container Platform cluster with persistent storage using Azure. Some familiarity with Kubernetes and Azure is assumed.

The Kubernetes persistent volume framework allows administrators to provision a cluster with persistent storage and gives users a way to request those resources without having any knowledge of the underlying infrastructure. Azure File volumes can be provisioned dynamically.

PersistentVolumes are not bound to a single project or namespace; they can be shared across the OpenShift Container Platform cluster. PersistentVolumeClaims are specific to a project or namespace and can be requested by users for use in applications.

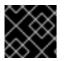

### IMPORTANT

High availability of storage in the infrastructure is left to the underlying storage provider.

### Additional references

• Azure Files

# 3.4.1. Create the Azure File share PersistentVolumeClaim

To create the PersistentVolumeClaim, you must first define a Secret that contains the Azure account and key. This Secret is used in the PersistentVolume definition, and will be referenced by the PersistentVolumeClaim for use in applications.

### Prerequisites

- An Azure File share exists.
- The credentials to access this share, specifically the storage account and key, are available.

### Procedure

1. Create a Secret that contains the Azure File credentials:

\$ oc create secret generic <secret-name> --from-literal=azurestorageaccountname= <storage-account> \

--from-literal=azurestorageaccountkey=<storage-account-key> (2)

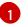

The Azure File storage account name.

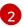

The Azure File storage account key.

2. Create a PersistentVolume that references the Secret you created:

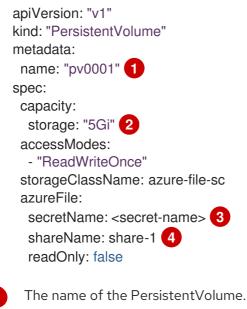

The size of this PersistentVolume.

The name of the Secret that contains the Azure File share credentials.

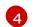

The name of the Azure File share.

3. Create a PersistentVolumeClaim that maps to the PersistentVolume you created:

apiVersion: "v1" kind: "PersistentVolumeClaim" metadata: name: "claim1" spec: accessModes: - "ReadWriteOnce" resources: requests: storage: "5Gi" 2 storageClassName: azure-file-sc 3 volumeName: "pv0001" 4 The name of the PersistentVolumeClaim.

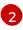

3

4

The size of this PersistentVolumeClaim.

The name of the StorageClass that is used to provision the PersistentVolume. Specify the StorageClass used in the PersistentVolume definition.

The name of the existing PersistentVolume that references the Azure File share.

# 3.4.2. Mount the Azure File share in a Pod

After the PersistentVolumeClaim has been created, it can be used inside by an application. The following example demonstrates mounting this share inside of a Pod.

### Prerequisites

• A PersistentVolumeClaim exists that is mapped to the underlying Azure File share.

### Procedure

• Create a Pod that mounts the existing PersistentVolumeClaim:

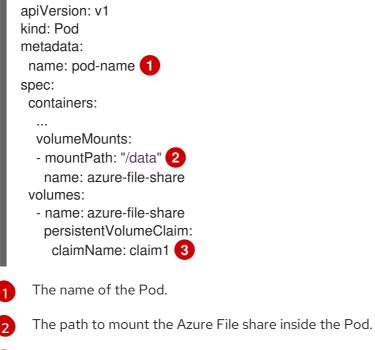

The name of the PersistentVolumeClaim that has been previously created.

# 3.5. PERSISTENT STORAGE USING CINDER

OpenShift Container Platform supports OpenStack Cinder. Some familiarity with Kubernetes and OpenStack is assumed.

Cinder volumes can be provisioned dynamically. Persistent volumes are not bound to a single project or namespace; they can be shared across the OpenShift Container Platform cluster. Persistent volume claims are specific to a project or namespace and can be requested by users.

### Additional resources

• For more information about how OpenStack Block Storage provides persistent block storage management for virtual hard drives, see OpenStack Cinder.

### 3.5.1. Manual provisioning with Cinder

Storage must exist in the underlying infrastructure before it can be mounted as a volume in OpenShift Container Platform.

### Prerequisites

- OpenShift Container Platform configured for Red Hat OpenStack Platform (RHOSP)
- Cinder volume ID

### 3.5.1.1. Creating the persistent volume

You must define your persistent volume (PV) in an object definition before creating it in OpenShift Container Platform:

### Procedure

1. Save your object definition to a file.

### cinder-persistentvolume.yaml

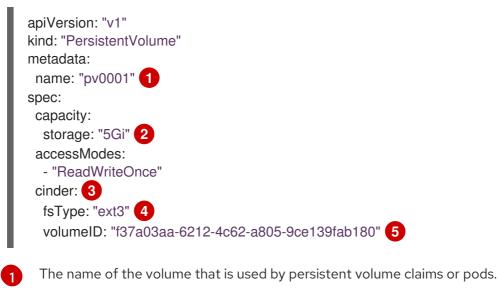

The amount of storage allocated to this volume.

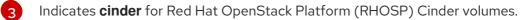

The file system that is created when the volume is mounted for the first time.

5 The Cinder volume to use.

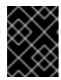

#### IMPORTANT

Do not change the **fstype** parameter value after the volume is formatted and provisioned. Changing this value can result in data loss and Pod failure.

2. Create the object definition file you saved in the previous step.

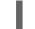

\$ oc create -f cinder-persistentvolume.yaml

## 3.5.1.2. Persistent volume formatting

You can use unformatted Cinder volumes as PVs because OpenShift Container Platform formats them before the first use.

Before OpenShift Container Platform mounts the volume and passes it to a container, the system checks that it contains a file system as specified by the **fsType** parameter in the PV definition. If the device is not formatted with the file system, all data from the device is erased and the device is automatically formatted with the given file system.

#### 3.5.1.3. Cinder volume security

If you use Cinder PVs in your application, configure security for their deployment configurations.

#### Prerequisite

• An SCC must be created that uses the appropriate **fsGroup** strategy.

#### Procedure

1. Create a service account and add it to the SCC:

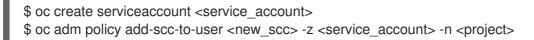

2. In your application's deployment configuration, provide the service account name and **securityContext**:

apiVersion: v1 kind: ReplicationController metadata: name: frontend-1 spec: replicas: 1 1 selector: 2 name: frontend template: 3

|   | <pre>metadata:<br/>labels: 4<br/>name: frontend 5<br/>spec:<br/>containers:<br/>- image: openshift/hello-openshift<br/>name: helloworld<br/>ports:<br/>- containerPort: 8080<br/>protocol: TCP<br/>restartPolicy: Always<br/>serviceAccountName: <service_account> 6<br/>securityContext:<br/>fsGroup: 7777 7</service_account></pre> |
|---|----------------------------------------------------------------------------------------------------|
| 1 | The number of copies of the Pod to run.                                                                                                    |
| 2 | The label selector of the Pod to run.                                                                                                    |
| 3 | A template for the Pod that the controller creates.                                                                                                    |
| 4 | The labels on the Pod. They must include labels from the label selector.                                                                                                    |
| 5 | The maximum name length after expanding any parameters is 63 characters.                                                                                                    |
| 6 | Specifies the service account you created.                                                                                                    |
| 6 | Specifies an <b>fsGroup</b> for the Pods.                                                                                                    |

# 3.6. PERSISTENT STORAGE USING THE CONTAINER STORAGE INTERFACE (CSI)

The Container Storage Interface (CSI) allows OpenShift Container Platform to consume storage from storage backends that implement the CSI interface as persistent storage.

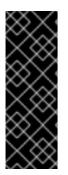

# IMPORTANT

OpenShift Container Platform does not ship with any CSI drivers. It is recommended to use the CSI drivers provided by community or storage vendors.

Installation instructions differ by driver, and are found in each driver's documentation. Follow the instructions provided by the CSI driver.

OpenShift Container Platform 4.3 supports version 1.1.0 of the CSI specification.

# 3.6.1. CSI Architecture

CSI drivers are typically shipped as container images. These containers are not aware of OpenShift Container Platform where they run. To use CSI-compatible storage backend in OpenShift Container Platform, the cluster administrator must deploy several components that serve as a bridge between OpenShift Container Platform and the storage driver.

The following diagram provides a high-level overview about the components running in pods in the OpenShift Container Platform cluster.

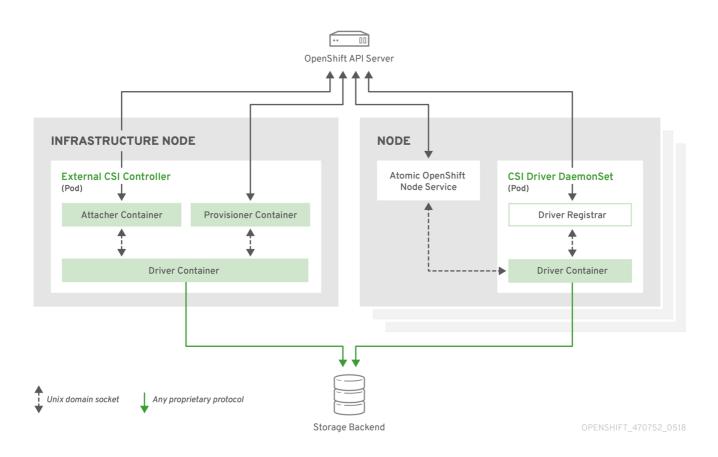

It is possible to run multiple CSI drivers for different storage backends. Each driver needs its own external controllers' deployment and DaemonSet with the driver and CSI registrar.

# 3.6.1.1. External CSI controllers

External CSI Controllers is a deployment that deploys one or more pods with three containers:

- An external CSI attacher container translates **attach** and **detach** calls from OpenShift Container Platform to respective **ControllerPublish** and **ControllerUnpublish** calls to the CSI driver.
- An external CSI provisioner container that translates **provision** and **delete** calls from OpenShift Container Platform to respective **CreateVolume** and **DeleteVolume** calls to the CSI driver.
- A CSI driver container

The CSI attacher and CSI provisioner containers communicate with the CSI driver container using UNIX Domain Sockets, ensuring that no CSI communication leaves the pod. The CSI driver is not accessible from outside of the pod.

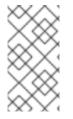

# NOTE

**attach**, **detach**, **provision**, and **delete** operations typically require the CSI driver to use credentials to the storage backend. Run the CSI controller pods on infrastructure nodes so the credentials are never leaked to user processes, even in the event of a catastrophic security breach on a compute node.

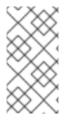

# NOTE

The external attacher must also run for CSI drivers that do not support third-party **attach** or **detach** operations. The external attacher will not issue any **ControllerPublish** or **ControllerUnpublish** operations to the CSI driver. However, it still must run to implement the necessary OpenShift Container Platform attachment API.

# 3.6.1.2. CSI Driver DaemonSet

The CSI driver DaemonSet runs a pod on every node that allows OpenShift Container Platform to mount storage provided by the CSI driver to the node and use it in user workloads (pods) as persistent volumes (PVs). The pod with the CSI driver installed contains the following containers:

- A CSI driver registrar, which registers the CSI driver into the **openshift-node** service running on the node. The **openshift-node** process running on the node then directly connects with the CSI driver using the UNIX Domain Socket available on the node.
- A CSI driver.

The CSI driver deployed on the node should have as few credentials to the storage backend as possible. OpenShift Container Platform will only use the node plug-in set of CSI calls such as **NodePublish/NodeUnpublish** and **NodeStage/NodeUnstage**, if these calls are implemented.

# 3.6.2. Dynamic Provisioning

Dynamic provisioning of persistent storage depends on the capabilities of the CSI driver and underlying storage backend. The provider of the CSI driver should document how to create a StorageClass in OpenShift Container Platform and the parameters available for configuration.

The created StorageClass can be configured to enable dynamic provisioning.

#### Procedure

• Create a default storage class that ensures all PVCs that do not require any special storage class are provisioned by the installed CSI driver.

|                                           | e -f - << EOF<br>: storage.k8s<br>geClass                                 |            |     |              |
|-------------------------------------------|---------------------------------------------------------------------------|------------|-----|--------------|
| name: <s<br>annotatio<br/>storageo</s<br> | lass.kuberne                                                              | etes.io/is | -   | lass: "true" |
|                                           | : <provision< td=""><td>er-name</td><td>&gt; 2</td><td></td></provision<> | er-name    | > 2 |              |
| parameters<br>EOF                         | 5:                                                                        |            |     |              |
|                                           |                                                                           |            |     |              |

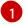

The name of the StorageClass that will be created.

The name of the CSI driver that has been installed

# 3.6.3. Example using the CSI driver

The following example installs a default MySQL template without any changes to the template.

#### Prerequisites

- The CSI driver has been deployed.
- A StorageClass has been created for dynamic provisioning.

# Procedure

• Create the MySQL template:

| # oc new-app mysql-persistent<br>> Deploying template "openshift/mysql-persistent" to project default                                                  |
|----------------------------------------------------------------------------------------------------|
|                                                                                                    |
| # oc get pvc<br>NAME STATUS VOLUME CAPACITY<br>ACCESS MODES STORAGECLASS AGE<br>mysql Bound kubernetes-dynamic-pv-3271ffcb4e1811e8 1G<br>RWO cinder 3s |

# **3.7. PERSISTENT STORAGE USING FIBRE CHANNEL**

OpenShift Container Platform supports Fibre Channel, allowing you to provision your OpenShift Container Platform cluster with persistent storage using Fibre channel volumes. Some familiarity with Kubernetes and Fibre Channel is assumed.

The Kubernetes persistent volume framework allows administrators to provision a cluster with persistent storage and gives users a way to request those resources without having any knowledge of the underlying infrastructure. PersistentVolumes are not bound to a single project or namespace; they can be shared across the OpenShift Container Platform cluster. PersistentVolumeClaims are specific to a project or namespace and can be requested by users.

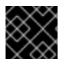

# IMPORTANT

High availability of storage in the infrastructure is left to the underlying storage provider.

# Additional references

• Fibre Channel

# 3.7.1. Provisioning

To provision Fibre Channel volumes using the PersistentVolume API the following must be available:

- The targetWWNs (array of Fibre Channel target's World Wide Names).
- A valid LUN number.
- The filesystem type.

A PersistentVolume and a LUN have a one-to-one mapping between them.

# Prerequisites

• Fibre Channel LUNs must exist in the underlying infrastructure.

#### PersistentVolume Object Definition

| apiVersion: v1<br>kind: PersistentVolume<br>metadata:<br>name: pv0001 |
|-----------------------------------------------------------------------|
| •                                                                     |
| spec:                                                                 |
| capacity:                                                             |
| storage: 1Gi                                                          |
| accessModes:                                                          |
| - ReadWriteOnce                                                       |
| fc:                                                                   |
| targetWWNs: ['500a0981891b8dc5', '500a0981991b8dc5'] 🚹                |
| lun: 2                                                                |
| faTupo: avt1                                                          |
| fsType: ext4                                                          |

Fibre Channel WWNs are identified as /dev/disk/by-path/pci-<IDENTIFIER>-fc-0x<WWN>-lun-<LUN#>, but you do not need to provide any part of the path leading up to the WWN, including the 0x, and anything after, including the - (hyphen).

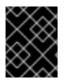

#### IMPORTANT

Changing the value of the **fstype** parameter after the volume has been formatted and provisioned can result in data loss and pod failure.

#### 3.7.1.1. Enforcing disk quotas

Use LUN partitions to enforce disk quotas and size constraints. Each LUN is mapped to a single PersistentVolume, and unique names must be used for PersistentVolumes.

Enforcing quotas in this way allows the end user to request persistent storage by a specific amount, such as 10Gi, and be matched with a corresponding volume of equal or greater capacity.

#### 3.7.1.2. Fibre Channel volume security

Users request storage with a PersistentVolumeClaim. This claim only lives in the user's namespace, and can only be referenced by a pod within that same namespace. Any attempt to access a PersistentVolume across a namespace causes the pod to fail.

Each Fibre Channel LUN must be accessible by all nodes in the cluster.

# 3.8. PERSISTENT STORAGE USING FLEXVOLUME

OpenShift Container Platform supports FlexVolume, an out-of-tree plug-in that uses an executable model to interface with drivers.

To use storage from a back-end that does not have a built-in plug-in, you can extend OpenShift Container Platform through FlexVolume drivers and provide persistent storage to applications.

Pods interact with FlexVolume drivers through the **flexvolume** in-tree plugin.

#### Additional References

• Expanding persistent volumes

## 3.8.1. About FlexVolume drivers

A FlexVolume driver is an executable file that resides in a well-defined directory on all nodes in the cluster. OpenShift Container Platform calls the FlexVolume driver whenever it needs to mount or unmount a volume represented by a **PersistentVolume** with **flexVolume** as the source.

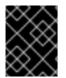

#### IMPORTANT

Attach and detach operations are not supported in OpenShift Container Platform for FlexVolume.

#### 3.8.2. FlexVolume driver example

The first command-line argument of the FlexVolume driver is always an operation name. Other parameters are specific to each operation. Most of the operations take a JavaScript Object Notation (JSON) string as a parameter. This parameter is a complete JSON string, and not the name of a file with the JSON data.

The FlexVolume driver contains:

- All flexVolume.options.
- Some options from flexVolume prefixed by kubernetes.io/, such as fsType and readwrite.
- The content of the referenced secret, if specified, prefixed by kubernetes.io/secret/.

#### FlexVolume driver JSON input example

|   | {     "fooServer": "192.168.0.1:1234", 1     "fooVolumeName": "bar",     "kubernetes.io/fsType": "ext4", 2     "kubernetes.io/readwrite": "ro", 3     "kubernetes.io/secret/ <key name="">": "<key value="">", 4     "kubernetes.io/secret/<another key="" name="">": "<another key="" value="">", } }</another></another></key></key> |
|---|----------------------------------------------------------------------------------------------------|
|   | All options from <b>flexVolume.options</b> .                                                                                                    |
| ę | 2 The value of <b>flexVolume.fsType</b> .                                                                                                    |
| ę | ro/rw based on flexVolume.readOnly.                                                                                                    |
|   | All keys and their values from the secret referenced by <b>flexVolume.secretRef</b> .                                                                                                    |
|   |                                                                                                    |

OpenShift Container Platform expects JSON data on standard output of the driver. When not specified, the output describes the result of the operation.

#### FlexVolume driver default output example

"status": "<Success/Failure/Not supported>", "message": "<Reason for success/failure>"

Exit code of the driver should be **0** for success and **1** for error.

Operations should be idempotent, which means that the mounting of an already mounted volume should result in a successful operation.

# 3.8.3. Installing FlexVolume drivers

FlexVolume drivers that are used to extend OpenShift Container Platform are executed only on the node. To implement FlexVolumes, a list of operations to call and the installation path are all that is required.

#### Prerequisites

• FlexVolume drivers must implement these operations:

#### init

Initializes the driver. It is called during initialization of all nodes.

- Arguments: none
- Executed on: node
- Expected output: default JSON

#### mount

Mounts a volume to directory. This can include anything that is necessary to mount the volume, including finding the device and then mounting the device.

- Arguments: <mount-dir> <json>
- Executed on: node
- Expected output: default JSON

#### unmount

Unmounts a volume from a directory. This can include anything that is necessary to clean up the volume after unmounting.

- Arguments: <mount-dir>
- Executed on: node
- Expected output: default JSON

#### mountdevice

Mounts a volume's device to a directory where individual Pods can then bind mount.

This call-out does not pass "secrets" specified in the FlexVolume spec. If your driver requires secrets, do not implement this call-out.

- Arguments: <mount-dir> <json>
- Executed on: node
- Expected output: default JSON

#### unmountdevice

Unmounts a volume's device from a directory.

- Arguments: <mount-dir>
- Executed on: node
- Expected output: default JSON
  - All other operations should return JSON with **{"status": "Not supported"}** and exit code **1**.

#### Procedure

To install the FlexVolume driver:

- 1. Ensure that the executable file exists on all nodes in the cluster.
- 2. Place the executable file at the volume plug-in path: /etc/kubernetes/kubeletplugins/volume/exec/<vendor>~<driver>/<driver>.

For example, to install the FlexVolume driver for the storage **foo**, place the executable file at: */etc/kubernetes/kubelet-plugins/volume/exec/openshift.com~foo/foo*.

#### 3.8.4. Consuming storage using FlexVolume drivers

Each **PersistentVolume** object in OpenShift Container Platform represents one storage asset in the storage back-end, such as a volume.

#### Procedure

• Use the **PersistentVolume** object to reference the installed storage.

#### Persistent volume object definition using FlexVolume drivers example

apiVersion: v1 kind: PersistentVolume metadata: name: pv0001 1 spec: capacity: storage: 1Gi 2 accessModes: - ReadWriteOnce flexVolume: driver: openshift.com/foo 3 fsType: "ext4" 4 secretRef: foo-secret 5 readOnly: true 6 options: **7** fooServer: 192.168.0.1:1234 fooVolumeName: bar

1 The name of the volume. This is how it is identified through persistent volume claims or from Pods. This name can be different from the name of the volume on back-end storage.

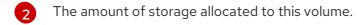

- 3 The name of the driver. This field is mandatory.
- The file system that is present on the volume. This field is optional.
- 5 The reference to a secret. Keys and values from this secret are provided to the FlexVolume driver on invocation. This field is optional.
- 6 The read-only flag. This field is optional.
- 7 The additional options for the FlexVolume driver. In addition to the flags specified by the user in the **options** field, the following flags are also passed to the executable:

"fsType":"<FS type>", "readwrite":"<rw>", "secret/key1":"<secret1>" ... "secret/keyN":"<secretN>"

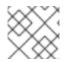

# NOTE

Secrets are passed only to mount or unmount call-outs.

# 3.9. PERSISTENT STORAGE USING GCE PERSISTENT DISK

OpenShift Container Platform supports GCE Persistent Disk volumes (gcePD). You can provision your OpenShift Container Platform cluster with persistent storage using GCE. Some familiarity with Kubernetes and GCE is assumed.

The Kubernetes persistent volume framework allows administrators to provision a cluster with persistent storage and gives users a way to request those resources without having any knowledge of the underlying infrastructure.

GCE Persistent Disk volumes can be provisioned dynamically.

Persistent volumes are not bound to a single project or namespace; they can be shared across the OpenShift Container Platform cluster. Persistent volume claims are specific to a project or namespace and can be requested by users.

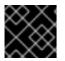

# IMPORTANT

High availability of storage in the infrastructure is left to the underlying storage provider.

Additional references

#### • GCE Persistent Disk

# 3.9.1. Creating the GCE Storage Class

StorageClasses are used to differentiate and delineate storage levels and usages. By defining a storage class, users can obtain dynamically provisioned persistent volumes.

#### Procedure

- 1. In the OpenShift Container Platform console, click **Storage**  $\rightarrow$  **Storage** Classes.
- 2. In the storage class overview, click Create Storage Class
- 3. Define the desired options on the page that appears.
  - a. Enter a name to reference the storage class.
  - b. Enter an optional description.
  - c. Select the reclaim policy.
  - d. Select kubernetes.io/gce-pd from the drop down list.
  - e. Enter additional parameters for the storage class as desired.
- 4. Click **Create** to create the storage class.

#### 3.9.2. Creating the Persistent Volume Claim

#### Prerequisites

Storage must exist in the underlying infrastructure before it can be mounted as a volume in OpenShift Container Platform.

#### Procedure

- 1. In the OpenShift Container Platform console, click **Storage** → **Persistent Volume Claims**
- 2. In the persistent volume claims overview, click Create Persistent Volume Claim
- 3. Define the desired options on the page that appears.
  - a. Select the storage class created previously from the drop-down menu.
  - b. Enter a unique name for the storage claim.
  - c. Select the access mode. This determines the read and write access for the created storage claim.
  - d. Define the size of the storage claim.
- 4. Click **Create** to create the persistent volume claim and generate a persistent volume.

# 3.9.3. Volume format

Before OpenShift Container Platform mounts the volume and passes it to a container, it checks that it

contains a file system as specified by the **fsType** parameter in the persistent volume definition. If the device is not formatted with the file system, all data from the device is erased and the device is automatically formatted with the given file system.

This allows using unformatted GCE volumes as persistent volumes, because OpenShift Container Platform formats them before the first use.

# 3.10. PERSISTENT STORAGE USING HOSTPATH

A hostPath volume in an OpenShift Container Platform cluster mounts a file or directory from the host node's filesystem into your Pod. Most Pods will not need a hostPath volume, but it does offer a quick option for testing should an application require it.

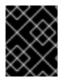

## IMPORTANT

The cluster administrator must configure Pods to run as privileged. This grants access to Pods in the same node.

## 3.10.1. Overview

OpenShift Container Platform supports hostPath mounting for development and testing on a singlenode cluster.

In a production cluster, you would not use hostPath. Instead, a cluster administrator would provision a network resource, such as a GCE Persistent Disk volume, an NFS share, or an Amazon EBS volume. Network resources support the use of StorageClasses to set up dynamic provisioning.

A hostPath volume must be provisioned statically.

# 3.10.2. Statically provisioning hostPath volumes

A Pod that uses a hostPath volume must be referenced by manual (static) provisioning.

#### Procedure

1. Define the persistent volume (PV). Create a file, **pv.yaml**, with the PersistentVolume object definition:

| apiVersion: v1                        |
|---------------------------------------|
| kind: PersistentVolume                |
| metadata:                             |
| name: task-pv-volume 1                |
| labels:                               |
| type: local                           |
| spec:                                 |
| storageClassName: manual 2            |
| capacity:                             |
| storage: 5Gi                          |
| accessModes:                          |
| - ReadWriteOnce <b>3</b>              |
| persistentVolumeReclaimPolicy: Retain |
| hostPath:                             |
| path: "/mnt/data" 4                   |
|                                       |

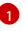

The name of the volume. This name is how it is identified by PersistentVolumeClaims or Pods.

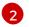

Used to bind PersistentVolumeClaim requests to this PersistentVolume.

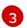

The volume can be mounted as **read-write** by a single node.

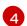

The configuration file specifies that the volume is at /mnt/data on the cluster's node.

2. Create the PV from the file:

\$ oc create -f pv.yaml

3. Define the persistent volume claim (PVC). Create a file, **pvc.yaml**, with the PersistentVolumeClaim object definition:

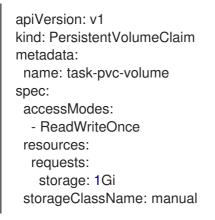

4. Create the PVC from the file:

\$ oc create -f pvc.yaml

# 3.10.3. Mounting the hostPath share in a privileged Pod

After the PersistentVolumeClaim has been created, it can be used inside by an application. The following example demonstrates mounting this share inside of a Pod.

#### Prerequisites

• A PersistentVolumeClaim exists that is mapped to the underlying hostPath share.

#### Procedure

• Create a privileged Pod that mounts the existing PersistentVolumeClaim:

apiVersion: v1 kind: Pod metadata: name: pod-name spec: containers: ... securityContext:

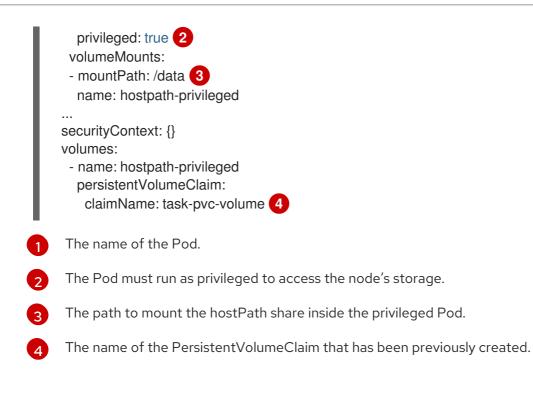

# 3.11. PERSISTENT STORAGE USING ISCSI

You can provision your OpenShift Container Platform cluster with persistent storage using iSCSI. Some familiarity with Kubernetes and iSCSI is assumed.

The Kubernetes persistent volume framework allows administrators to provision a cluster with persistent storage and gives users a way to request those resources without having any knowledge of the underlying infrastructure.

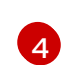

# IMPORTANT

High-availability of storage in the infrastructure is left to the underlying storage provider.

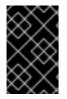

# IMPORTANT

When you use iSCSI on Amazon Web Services, you must update the default security policy to include TCP traffic between nodes on the iSCSI ports. By default, they are ports **860** and **3260**.

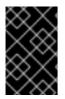

# IMPORTANT

OpenShift assumes that all nodes in the cluster have already configured iSCSI initator, i.e. have installed **iscsi-initiator-utils** package and configured their initiator name in /**etc/iscsi/initiatorname.iscsi**. See Storage Administration Guide linked above.

# 3.11.1. Provisioning

Verify that the storage exists in the underlying infrastructure before mounting it as a volume in OpenShift Container Platform. All that is required for the iSCSI is the iSCSI target portal, a valid iSCSI Qualified Name (IQN), a valid LUN number, the filesystem type, and the **PersistentVolume** API.

#### **Example 3.1. Persistent Volume Object Definition**

apiVersion: v1

```
kind: PersistentVolume
metadata:
name: iscsi-pv
spec:
capacity:
storage: 1Gi
accessModes:
- ReadWriteOnce
iscsi:
targetPortal: 10.16.154.81:3260
iqn: iqn.2014-12.example.server:storage.target00
lun: 0
fsType: 'ext4'
```

# 3.11.2. Enforcing Disk Quotas

Use LUN partitions to enforce disk quotas and size constraints. Each LUN is one persistent volume. Kubernetes enforces unique names for persistent volumes.

Enforcing quotas in this way allows the end user to request persistent storage by a specific amount (e.g, 10Gi) and be matched with a corresponding volume of equal or greater capacity.

# 3.11.3. iSCSI Volume Security

Users request storage with a **PersistentVolumeClaim**. This claim only lives in the user's namespace and can only be referenced by a pod within that same namespace. Any attempt to access a persistent volume claim across a namespace causes the pod to fail.

Each iSCSI LUN must be accessible by all nodes in the cluster.

#### 3.11.3.1. Challenge Handshake Authentication Protocol (CHAP) configuration

Optionally, OpenShift can use CHAP to authenticate itself to iSCSI targets:

```
apiVersion: v1
kind: PersistentVolume
metadata:
 name: iscsi-pv
spec:
 capacity:
  storage: 1Gi
 accessModes:
  - ReadWriteOnce
 iscsi:
  targetPortal: 10.0.0.1:3260
  iqn: iqn.2016-04.test.com:storage.target00
  lun: 0
  fsType: ext4
  chapAuthDiscovery: true
  chapAuthSession: true (2)
  secretRef:
   name: chap-secret 3
```

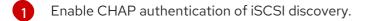

- 2 Enable CHAP authentication of iSCSI session.
- 3 Specify name of Secrets object with user name + password. This Secrets object must be available in all namespaces that can use the referenced volume.

# 3.11.4. iSCSI Multipathing

For iSCSI-based storage, you can configure multiple paths by using the same IQN for more than one target portal IP address. Multipathing ensures access to the persistent volume when one or more of the components in a path fail.

To specify multi-paths in the pod specification use the **portals** field. For example:

```
apiVersion: v1
kind: PersistentVolume
metadata:
 name: iscsi-pv
spec:
 capacity:
  storage: 1Gi
 accessModes:
  - ReadWriteOnce
 iscsi:
  targetPortal: 10.0.0.1:3260
  portals: ['10.0.2.16:3260', '10.0.2.17:3260', '10.0.2.18:3260']
  ign: ign.2016-04.test.com:storage.target00
  lun: 0
  fsType: ext4
  readOnly: false
```

```
1
```

Add additional target portals using the **portals** field.

#### 3.11.5. iSCSI Custom Initiator IQN

Configure the custom initiator iSCSI Qualified Name (IQN) if the iSCSI targets are restricted to certain IQNs, but the nodes that the iSCSI PVs are attached to are not guaranteed to have these IQNs.

To specify a custom initiator IQN, use **initiatorName** field.

```
apiVersion: v1
kind: PersistentVolume
metadata:
name: iscsi-pv
spec:
capacity:
storage: 1Gi
accessModes:
- ReadWriteOnce
iscsi:
targetPortal: 10.0.0.1:3260
portals: ['10.0.2.16:3260', '10.0.2.17:3260', '10.0.2.18:3260']
```

| iqn: iqn.2016-04.test.com:storage.target00     |
|------------------------------------------------|
| lun: 0                                         |
| initiatorName: iqn.2016-04.test.com:custom.iqn |
| fsType: ext4                                   |
| readOnly: false                                |

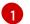

Specify the name of the initiator.

# 3.12. PERSISTENT STORAGE USING LOCAL VOLUMES

OpenShift Container Platform can be provisioned with persistent storage by using local volumes. Local persistent volumes allow you to access local storage devices, such as a disk or partition, by using the standard PVC interface.

Local volumes can be used without manually scheduling Pods to nodes, because the system is aware of the volume node's constraints. However, local volumes are still subject to the availability of the underlying node and are not suitable for all applications.

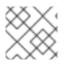

# NOTE

Local volumes can only be used as a statically created Persistent Volume.

# 3.12.1. Installing the Local Storage Operator

The Local Storage Operator is not installed in OpenShift Container Platform by default. Use the following procedure to install and configure this Operator to enable local volumes in your cluster.

#### Prerequisites

• Access to the OpenShift Container Platform web console or command-line interface (CLI).

#### Procedure

1. Create the **local-storage** project:

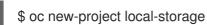

 Optional: Allow local storage creation on master and infrastructure nodes. You might want to use the Local Storage Operator to create volumes on master and infrastructure nodes, and not just worker nodes, to support components such as logging and monitoring.

To allow local storage creation on master and infrastructure nodes, add a toleration to the DaemonSet by entering the following commands:

\$ oc patch ds local-storage-local-diskmaker -n local-storage -p '{"spec": {"template": {"spec": {"template": {"spec": {"template: {"template: {"temp

\$ oc patch ds local-storage-local-provisioner -n local-storage -p '{"spec": {"template": {"spec": {"template": {"spec": {"template: {"template

From the UI

To install the Local Storage Operator from the web console, follow these steps:

- 1. Log in to the OpenShift Container Platform web console.
- 2. Navigate to **Operators**  $\rightarrow$  **OperatorHub**.
- 3. Type Local Storage into the filter box to locate the Local Storage Operator.
- 4. Click Install.
- 5. On the **Create Operator Subscription** page, select **A specific namespace on the cluster** Select **local-storage** from the drop-down menu.
- 6. Adjust the values for Update Channel and Approval Strategy to the values that you want.
- 7. Click Subscribe.

Once finished, the Local Storage Operator will be listed in the **Installed Operators** section of the web console.

#### From the CLI

- 1. Install the Local Storage Operator from the CLI.
  - a. Create an object YAML file to define a Namespace, OperatorGroup, and Subscription for the Local Storage Operator, such as **local-storage.yaml**:

#### Example local-storage

```
apiVersion: v1
kind: Namespace
metadata:
 name: local-storage
apiVersion: operators.coreos.com/v1alpha2
kind: OperatorGroup
metadata:
 name: local-operator-group
 namespace: local-storage
spec:
 targetNamespaces:
  - local-storage
apiVersion: operators.coreos.com/v1alpha1
kind: Subscription
metadata:
 name: local-storage-operator
 namespace: local-storage
spec:
 channel: "{product-version}"
 installPlanApproval: Automatic
 name: local-storage-operator
 source: redhat-operators
 sourceNamespace: openshift-marketplace
```

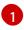

This field can be edited to match your release selection of OpenShift Container Platform.

2. Create the Local Storage Operator object by entering the following command:

\$ oc apply -f local-storage.yaml

At this point, the Operator Lifecycle Manager (OLM) is now aware of the Local Storage Operator. A ClusterServiceVersion (CSV) for the Operator should appear in the target namespace, and APIs provided by the Operator should be available for creation.

- 3. Verify local storage installation by checking that all Pods and the Local Storage Operator have been created:
  - a. Check that all the required Pods have been created:

\$ oc -n local-storage get pods NAME READY STATUS RESTARTS AGE local-storage-operator-746bf599c9-vlt5t 1/1 Running 0 19m

b. Check the ClusterServiceVersion (CSV) YAML manifest to see that the Local Storage Operator is available in the **local-storage** project:

\$ oc get csvs -n local-storage NAME DISPLAY VERSION REPLACES PHASE local-storage-operator.4.2.26-202003230335 Local Storage 4.2.26-202003230335 Succeeded

After all checks have passed, the Local Storage Operator is installed successfully.

# 3.12.2. Provision the local volumes

Local volumes cannot be created by dynamic provisioning. Instead, PersistentVolumes must be created by the Local Storage Operator. This provisioner will look for any devices, both file system and block volumes, at the paths specified in defined resource.

#### Prerequisites

- The Local Storage Operator is installed.
- Local disks are attached to the OpenShift Container Platform nodes.

#### Procedure

1. Create the local volume resource. This must define the nodes and paths to the local volumes.

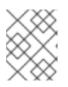

#### NOTE

Do not use different StorageClass names for the same device. Doing so will create multiple persistent volumes (PV)s.

**Example: Filesystem** 

apiVersion: "local.storage.openshift.io/v1" kind: "LocalVolume" metadata: name: "local-disks" namespace: "local-storage" 1 spec: nodeSelector: 2 nodeSelectorTerms: - matchExpressions: key: kubernetes.io/hostname operator: In values: - ip-10-0-140-183 - ip-10-0-158-139 - ip-10-0-164-33 storageClassDevices: - storageClassName: "local-sc" volumeMode: Filesystem 3 fsType: xfs 4 devicePaths: 5 - /path/to/device 6

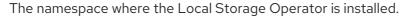

Optional: A node selector containing a list of nodes where the local storage volumes are attached. This example uses the node host names, obtained from **oc get node**. If a value is not defined, then the Local Storage Operator will attempt to find matching disks on all available nodes.

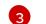

The volume mode, either **Filesystem** or **Block**, defining the type of the local volumes.

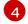

The file system that is created when the local volume is mounted for the first time.

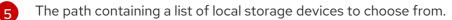

6 Replace this value with your actual local disks filepath to the LocalVolume resource, such as /dev/xvdg. PVs are created for these local disks when the provisioner is deployed successfully.

#### **Example: Block**

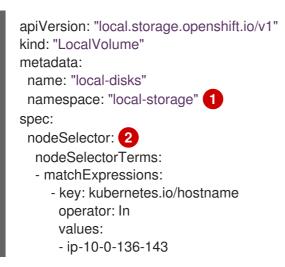

- ip-10-0-140-255
- ip-10-0-144-180
storageClassDevices:
- storageClassName: "localblock-sc" volumeMode: Block 3
devicePaths: 4
- /path/to/device 5

The namespace where the Local Storage Operator is installed.

Optional: A node selector containing a list of nodes where the local storage volumes are attached. This example uses the node host names, obtained from **oc get node**. If a value is not defined, then the Local Storage Operator will attempt to find matching disks on all available nodes.

The volume mode, either **Filesystem** or **Block**, defining the type of the local volumes.

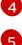

The path containing a list of local storage devices to choose from.

Replace this value with your actual local disks filepath to the LocalVolume resource, such as /**dev/xvdg**. PVs are created for these local disks when the provisioner is deployed successfully.

2. Create the local volume resource in your OpenShift Container Platform cluster, specifying the file you just created:

\$ oc create -f <local-volume>.yaml

\$ oc get all -n local-storage

3. Verify that the provisioner was created, and that the corresponding DaemonSets were created:

| pod/local-disks-local-provisioner-h97hj1/pod/local-disks-local-provisioner-j4mnn1/pod/local-disks-local-provisioner-kbdnx1/pod/local-disks-local-diskmaker-ldldw1/pod/local-disks-local-diskmaker-lvrv41/ | <ul> <li>(1 Running 0</li> <li>(1 Running 0</li> <li>1 Running 0</li> <li>1 Running 0</li> <li>1 Running 0</li> <li>/1 Running 0</li> </ul> | 46m<br>46m<br>46m<br>46m<br>46m<br>46m |               |
|----------------------------------------------------------------------------------------------------|----------------------------------------------------------------------------------------------------|----------------------------------------|---------------|
| NAME TYPE CLUSTE<br>service/local-storage-operator ClusterIP 1                                                                                                    |                                                                                                    | AL-IP PORT(S)<br>one> 60000/           |               |
| NAME DESIRED<br>AVAILABLE NODE SELECTOR AGE                                                                                                    | CURRENT REAL                                                                                                    | DY UP-TO-DAT                           | Ē             |
| daemonset.apps/local-disks-local-provisioner<br>46m                                                                                                    | 3 3 3                                                                                                    | 3 3                                    | <none></none> |
| daemonset.apps/local-disks-local-diskmaker<br>46m                                                                                                    | 3 3 3                                                                                                    | 3 3                                    | <none></none> |
| NAME READY UP-To<br>deployment.apps/local-storage-operator 1/1                                                                                                    | D-DATE AVAILA<br>1 1                                                                                                    | BLE AGE<br>47m                         |               |

NAME

# DESIRED CURRENT READY AGE

replicaset.apps/local-storage-operator-54564d9988 1 1 1 47m

Note the desired and current number of DaemonSet processes. If the desired count is **0**, it indicates that the label selectors were invalid.

4. Verify that the PersistentVolumes were created:

| \$ oc get pv                                        |         |                  |                        |                      |       |
|-----------------------------------------------------|---------|------------------|------------------------|----------------------|-------|
| NAME CAPA<br>STORAGECLASS R                         |         | MODES            | RECLAIM POLICY         | STATUS               | CLAIM |
| local-pv-1cec77cf 10<br>local-pv-2ef7cd2a 10<br>82m |         | Delete<br>Delete | Available<br>Available | local-sc<br>local-sc | 88m   |
| local-pv-3fa1c73 100                                | )Gi RWO | Delete           | Available              | local-sc             | 48m   |

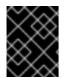

# IMPORTANT

Editing the LocalVolume object does not change the **fsType** or **volumeMode** of existing PersistentVolumes because doing so might result in a destructive operation.

## 3.12.3. Create the local volume PersistentVolumeClaim

Local volumes must be statically created as a PersistentVolumeClaim (PVC) to be accessed by the Pod.

#### Prerequisite

• PersistentVolumes have been created using the local volume provisioner.

#### Procedure

1. Create the PVC using the corresponding StorageClass:

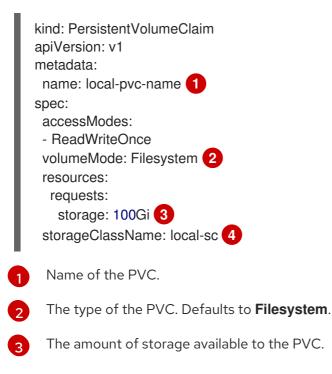

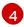

Name of the StorageClass required by the claim.

2. Create the PVC in the OpenShift Container Platform cluster, specifying the file you just created:

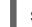

\$ oc create -f <local-pvc>.yaml

## 3.12.4. Attach the local claim

After a local volume has been mapped to a PersistentVolumeClaim (PVC) it can be specified inside of a resource.

#### Prerequisites

• A PVC exists in the same namespace.

#### Procedure

1. Include the defined claim in the resource's Spec. The following example declares the PVC inside a Pod:

| apiVersion: v1<br>kind: Pod<br>spec:                                                                                                    |
|----------------------------------------------------------------------------------------------------|
| <br>containers:<br>volumeMounts:<br>- name: localpvc 1<br>mountPath: "/data" 2<br>volumes:<br>- name: localpvc<br>persistentVolumeClaim:<br>claimName: localpvc 3 |
| Name of the volume to mount.                                                                                                    |

Path inside the Pod where the volume is mounted.

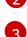

Name of the existing PVC to use.

2. Create the resource in the OpenShift Container Platform cluster, specifying the file you just created:

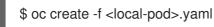

#### 3.12.5. Using tolerations with Local Storage Operator Pods

Taints can be applied to nodes to prevent them from running general workloads. To allow the Local Storage Operator to use tainted nodes, you must add tolerations to the Pod or DaemonSet definition. This allows the created resources to run on these tainted nodes.

You apply tolerations to the Local Storage Operator Pod through the LocalVolume resource and apply

taints to a node through the node specification. A taint on a node instructs the node to repel all Pods that do not tolerate the taint. Using a specific taint that is not on other Pods ensures that the Local Storage Operator Pod can also run on that node.

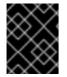

# IMPORTANT

Taints and tolerations consist of a key, value, and effect. As an argument, it is expressed as **key=value:effect**. An operator allows you to leave one of these parameters empty.

#### Prerequisites

- The Local Storage Operator is installed.
- Local disks are attached to OpenShift Container Platform nodes with a taint.
- Tainted nodes are expected to provision local storage.

#### Procedure

To configure local volumes for scheduling on tainted nodes:

1. Modify the YAML file that defines the Pod and add the **LocalVolume** spec, as shown in the following example:

| apiVersion: "local.storage.openshift.io/v1"<br>kind: "LocalVolume" |
|--------------------------------------------------------------------|
| metadata:                                                          |
| name: "local-disks"                                                |
| namespace: "local-storage"                                         |
| spec:                                                              |
| tolerations:                                                       |
| - key: localstorage 🚺                                              |
| operator: Equal <b>2</b>                                           |
| value: "localstorage" 3                                            |
| storageClassDevices:                                               |
| <ul> <li>storageClassName: "localblock-sc"</li> </ul>              |
| volumeMode: Block 4                                                |
| devicePaths: 5                                                     |
| - /dev/xvdg                                                        |
| 5                                                                  |

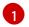

Specify the key that you added to the node.

Specify the **Equal** operator to require the **key/value** parameters to match. If operator is 'Exists`, the system checks that the key exists and ignores the value. If operator is **Equal**, then the key and value must match.

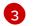

5

Specify the value **local** of the tainted node.

4 The Vol

The volume mode, either **Filesystem** or **Block**, defining the type of the local volumes.

The path containing a list of local storage devices to choose from.

The defined tolerations will be passed to the resulting DaemonSets, allowing the diskmaker and provisioner Pods to be created for nodes that contain the specified taints.

# 3.12.6. Deleting the Local Storage Operator's resources

# 3.12.6.1. Removing a local volume

Occasionally, local volumes must be deleted. While removing the entry in the LocalVolume resource and deleting the PersistentVolume is typically enough, if you want to re-use the same device path or have it managed by a different StorageClass, then additional steps are needed.

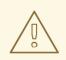

# WARNING

The following procedure involves accessing a node as the root user. Modifying the state of the node beyond the steps in this procedure could result in cluster instability.

#### Prerequisite

• The PersistentVolume must be in a **Released** or **Available** state.

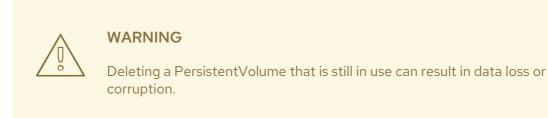

#### Procedure

- 1. Edit the previously created LocalVolume to remove any unwanted disks.
  - a. Edit the cluster resource:

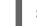

\$ oc edit localvolume <name> -n local-storage

- b. Navigate to the lines under **devicePaths**, and delete any representing unwanted disks.
- 2. Delete any PersistentVolumes created.

\$ oc delete pv <pv-name>

- 3. Delete any symlinks on the node.
  - a. Create a debug pod on the node:

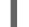

\$ oc debug node/<node-name>

b. Change your root directory to the host:

\$ chroot /host

c. Navigate to the directory containing the local volume symlinks.

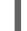

The name of the StorageClass used to create the local volumes.

d. Delete the symlink belonging to the removed device.

\$ cd /mnt/local-storage/<sc-name> 1

\$ rm <symlink>

#### 3.12.6.2. Uninstalling the Local Storage Operator

To uninstall the Local Storage Operator, you must remove the Operator and all created resources in the local-storage project.

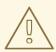

#### WARNING

Uninstalling the Local Storage Operator while local storage PVs are still in use is not recommended. While the PVs will remain after the Operator's removal, there might be indeterminate behavior if the Operator is uninstalled and reinstalled without removing the PVs and local storage resources.

#### Prerequisites

Access to the OpenShift Container Platform web console.

#### Procedure

1. Delete any local volume resources in the project:

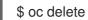

\$ oc delete localvolume --all --all-namespaces

- 2. Uninstall the Local Storage Operator from the web console.
  - a. Log in to the OpenShift Container Platform web console.
  - b. Navigate to **Operators** → **Installed Operators**.
  - c. Type Local Storage into the filter box to locate the Local Storage Operator.

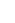

- d. Click the Options menu at the end of the Local Storage Operator.
- e. Click Uninstall Operator.
- f. Click **Remove** in the window that appears.

3. The PVs created by the Local Storage Operator will remain in the cluster until deleted. Once these volumes are no longer in use, delete them by running the following command:

\$ oc delete pv <pv-name>

4. Delete the **local-storage** project:

\$ oc delete project local-storage

# **3.13. PERSISTENT STORAGE USING NFS**

OpenShift Container Platform clusters can be provisioned with persistent storage using NFS. Persistent volumes (PVs) and persistent volume claims (PVCs) provide a convenient method for sharing a volume across a project. While the NFS-specific information contained in a PV definition could also be defined directly in a Pod definition, doing so does not create the volume as a distinct cluster resource, making the volume more susceptible to conflicts.

#### Additional resources

• Network File System (NFS)

## 3.13.1. Provisioning

Storage must exist in the underlying infrastructure before it can be mounted as a volume in OpenShift Container Platform. To provision NFS volumes, a list of NFS servers and export paths are all that is required.

#### Procedure

1. Create an object definition for the PV:

|   | apiVersion: v1<br>kind: PersistentVolume<br>metadata:<br>name: pv0001 1<br>spec:<br>capacity:<br>storage: 5Gi 2<br>accessModes:<br>- ReadWriteOnce 3<br>nfs: 4<br>path: /tmp 5<br>server: 172.17.0.2 6<br>persistentVolumeReclaimPolicy: Retain 7 |
|---|----------------------------------------------------------------------------------------------------|
| 1 | The name of the volume. This is the PV identity in various <b>oc <command/> pod</b> commands.                                                                                                    |
| 2 | The amount of storage allocated to this volume.                                                                                                    |
| 3 | Though this appears to be related to controlling access to the volume, it is actually used similarly to labels and used to match a PVC to a PV. Currently, no access rules are enforced based on the <b>accessModes</b> .                         |

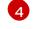

The volume type being used, in this case the **nfs** plug-in.

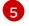

The path that is exported by the NFS server.

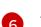

The host name or IP address of the NFS server.

The reclaim policy for the PV. This defines what happens to a volume when released.

| $(\sim \times \sim)$ |
|----------------------|
| $\sim \sim \sim$     |
| $\sim \times$        |
| $(X \times Y)$       |
| $\sim \sim \sim$     |
| $\times$             |

#### NOTE

Each NFS volume must be mountable by all schedulable nodes in the cluster.

2. Verify that the PV was created:

```
$ oc get pv
NAME LABELS CAPACITY ACCESSMODES STATUS CLAIM REASON AGE
pv0001 <none> 5Gi RWO Available 31s
```

3. Create a persistent volume claim that binds to the new PV:

| apiVersion: v1              |
|-----------------------------|
| kind: PersistentVolumeClaim |
| metadata:                   |
| name: nfs-claim1            |
| spec:                       |
| accessModes:                |
| - ReadWriteOnce 1           |
| resources:                  |
| requests:                   |
| storage: 5Gi 2              |
| -                           |

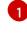

As mentioned above for PVs, the **accessModes** do not enforce security, but rather act as labels to match a PV to a PVC.

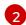

This claim looks for PVs offering **5Gi** or greater capacity.

4. Verify that the persistent volume claim was created:

\$ oc get pvc NAME STATUS VOLUME CAPACITY ACCESS MODES STORAGECLASS AGE nfs-claim1 Bound pv0001 5Gi RWO gp2 2m

# 3.13.2. Enforcing disk quotas

You can use disk partitions to enforce disk quotas and size constraints. Each partition can be its own export. Each export is one PV. OpenShift Container Platform enforces unique names for PVs, but the uniqueness of the NFS volume's server and path is up to the administrator.

Enforcing quotas in this way allows the developer to request persistent storage by a specific amount, such as 10Gi, and be matched with a corresponding volume of equal or greater capacity.

# 3.13.3. NFS volume security

This section covers NFS volume security, including matching permissions and SELinux considerations. The user is expected to understand the basics of POSIX permissions, process UIDs, supplemental groups, and SELinux.

Developers request NFS storage by referencing either a PVC by name or the NFS volume plug-in directly in the **volumes** section of their Pod definition.

The /etc/exports file on the NFS server contains the accessible NFS directories. The target NFS directory has POSIX owner and group IDs. The OpenShift Container Platform NFS plug-in mounts the container's NFS directory with the same POSIX ownership and permissions found on the exported NFS directory. However, the container is not run with its effective UID equal to the owner of the NFS mount, which is the desired behavior.

As an example, if the target NFS directory appears on the NFS server as:

\$ Is -IZ /opt/nfs -d drwxrws---. nfsnobody 5555 unconfined\_u:object\_r:usr\_t:s0 /opt/nfs

\$ id nfsnobody uid=65534(nfsnobody) gid=65534(nfsnobody) groups=65534(nfsnobody)

Then the container must match SELinux labels, and either run with a UID of **65534**, the **nfsnobody** owner, or with **5555** in its supplemental groups in order to access the directory.

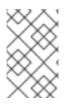

# NOTE

The owner ID of **65534** is used as an example. Even though NFS's **root\_squash** maps **root**, uid **0**, to **nfsnobody**, uid **65534**, NFS exports can have arbitrary owner IDs. Owner **65534** is not required for NFS exports.

# 3.13.3.1. Group IDs

The recommended way to handle NFS access, assuming it is not an option to change permissions on the NFS export, is to use supplemental groups. Supplemental groups in OpenShift Container Platform are used for shared storage, of which NFS is an example. In contrast block storage, such as iSCSI, use the **fsGroup** SCC strategy and the **fsGroup** value in the Pod's **securityContext**.

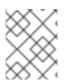

# NOTE

To gain access to persistent storage, it is generally preferable to use supplemental group IDs versus user IDs.

Because the group ID on the example target NFS directory is **5555**, the Pod can define that group ID using **supplementalGroups** under the Pod's **securityContext** definition. For example:

| pec:<br>containers:                                    |
|--------------------------------------------------------|
| - name:                                                |
| <br>securityContext: 1<br>supplementalGroups: [5555] 2 |

1

**securityContext** must be defined at the Pod level, not under a specific container.

2 An array of GIDs defined for the Pod. In this case, there is one element in the array. Additional GIDs would be comma-separated.

Assuming there are no custom SCCs that might satisfy the Pod's requirements, the Pod likely matches the **restricted** SCC. This SCC has the **supplementalGroups** strategy set to **RunAsAny**, meaning that any supplied group ID is accepted without range checking.

As a result, the above Pod passes admissions and is launched. However, if group ID range checking is desired, a custom SCC is the preferred solution. A custom SCC can be created such that minimum and maximum group IDs are defined, group ID range checking is enforced, and a group ID of **5555** is allowed.

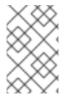

## NOTE

To use a custom SCC, you must first add it to the appropriate service account. For example, use the **default** service account in the given project unless another has been specified on the Pod specification.

# 3.13.3.2. User IDs

User IDs can be defined in the container image or in the Pod definition.

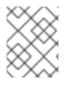

#### NOTE

It is generally preferable to use supplemental group IDs to gain access to persistent storage versus using user IDs.

In the example target NFS directory shown above, the container needs its UID set to **65534**, ignoring group IDs for the moment, so the following can be added to the Pod definition:

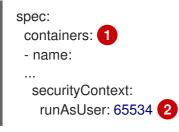

Pods contain a **securityContext** specific to each container and a Pod's **securityContext** which applies to all containers defined in the Pod.

2

65534 is the nfsnobody user.

Assuming the **default** project and the **restricted** SCC, the Pod's requested user ID of **65534** is not allowed, and therefore the Pod fails. The Pod fails for the following reasons:

- It requests **65534** as its user ID.
- All SCCs available to the Pod are examined to see which SCC allows a user ID of **65534**. While all policies of the SCCs are checked, the focus here is on user ID.
- Because all available SCCs use **MustRunAsRange** for their **runAsUser** strategy, UID range checking is required.

• 65534 is not included in the SCC or project's user ID range.

It is generally considered a good practice not to modify the predefined SCCs. The preferred way to fix this situation is to create a custom SCC A custom SCC can be created such that minimum and maximum user IDs are defined, UID range checking is still enforced, and the UID of **65534** is allowed.

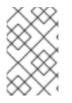

#### NOTE

To use a custom SCC, you must first add it to the appropriate service account. For example, use the **default** service account in the given project unless another has been specified on the Pod specification.

#### 3.13.3.3. SELinux

By default, SELinux does not allow writing from a Pod to a remote NFS server. The NFS volume mounts correctly, but is read-only.

To enable writing to a remote NFS server, follow the below procedure.

#### Prerequisites

• The **container-selinux** package must be installed. This package provides the **virt\_use\_nfs** SELinux boolean.

#### Procedure

• Enable the **virt\_use\_nfs** boolean using the following command. The **-P** option makes this boolean persistent across reboots.

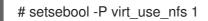

#### 3.13.3.4. Export settings

In order to enable arbitrary container users to read and write the volume, each exported volume on the NFS server should conform to the following conditions:

• Every export must be exported using the following format:

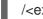

/<example\_fs> \*(rw,root\_squash)

- The firewall must be configured to allow traffic to the mount point.
  - For NFSv4, configure the default port **2049** (nfs).

#### NFSv4

# iptables -I INPUT 1 -p tcp --dport 2049 -j ACCEPT

• For NFSv3, there are three ports to configure: **2049** (**nfs**), **20048** (**mountd**), and **111** (**portmapper**).

NFSv3

# iptables -I INPUT 1 -p tcp --dport 2049 -j ACCEPT # iptables -I INPUT 1 -p tcp --dport 20048 -j ACCEPT # iptables -I INPUT 1 -p tcp --dport 111 -j ACCEPT

• The NFS export and directory must be set up so that they are accessible by the target Pods. Either set the export to be owned by the container's primary UID, or supply the Pod group access using **supplementalGroups**, as shown in group IDs above.

# 3.13.4. Reclaiming resources

NFS implements the OpenShift Container Platform **Recyclable** plug-in interface. Automatic processes handle reclamation tasks based on policies set on each persistent volume.

By default, PVs are set to **Retain**.

Once claim to a PVC is deleted, and the PV is released, the PV object should not be reused. Instead, a new PV should be created with the same basic volume details as the original.

For example, the administrator creates a PV named **nfs1**:

```
apiVersion: v1
kind: PersistentVolume
metadata:
name: nfs1
spec:
capacity:
storage: 1Mi
accessModes:
- ReadWriteMany
nfs:
server: 192.168.1.1
path: "/"
```

The user creates **PVC1**, which binds to **nfs1**. The user then deletes **PVC1**, releasing claim to **nfs1**. This results in **nfs1** being **Released**. If the administrator wants to make the same NFS share available, they should create a new PV with the same NFS server details, but a different PV name:

```
apiVersion: v1
kind: PersistentVolume
metadata:
name: nfs2
spec:
capacity:
storage: 1Mi
accessModes:
- ReadWriteMany
nfs:
server: 192.168.1.1
path: "/"
```

Deleting the original PV and re-creating it with the same name is discouraged. Attempting to manually change the status of a PV from **Released** to **Available** causes errors and potential data loss.

# 3.13.5. Additional configuration and troubleshooting

Depending on what version of NFS is being used and how it is configured, there may be additional configuration steps needed for proper export and security mapping. The following are some that may apply:

| NFSv4 mount incorrectly shows<br>all files with ownership of<br><b>nobody:nobody</b> | <ul> <li>Could be attributed to the ID mapping settings, found in /etc/idmapd.conf on your NFS.</li> <li>See this Red Hat Solution.</li> </ul> |
|--------------------------------------------------------------------------------------|----------------------------------------------------------------------------------------------------|
| Disabling ID mapping on NFSv4                                                        | <ul> <li>On both the NFS client and server, run:</li> <li># echo 'Y' &gt;<br/>/sys/module/nfsd/parameters/nfs4_disable_idmapping</li> </ul>    |

# 3.14. RED HAT OPENSHIFT CONTAINER STORAGE

Red Hat OpenShift Container Storage is a provider of agnostic persistent storage for OpenShift Container Platform supporting file, block, and object storage, either in-house or in hybrid clouds. As a Red Hat storage solution, Red Hat OpenShift Container Storage is completely integrated with OpenShift Container Platform for deployment, management, and monitoring.

Red Hat OpenShift Container Storage provides its own documentation library. The complete set of Red Hat OpenShift Container Storage documentation identified below is available at https://access.redhat.com/documentation/en-us/red\_hat\_openshift\_container\_storage/4.3/

| If you are looking for Red Hat OpenShift Container<br>Storage information about                       | See the following Red Hat OpenShift Container<br>Storage documentation: |
|----------------------------------------------------------------------------------------------------|-------------------------------------------------------------------------|
| What's new, known issues, notable bug fixes, and<br>Technology Previews                               | Red Hat OpenShift Container Storage 4.3 Release<br>Notes                |
| Supported workloads, layouts, hardware and software requirements, sizing and scaling recommendations  | Planning your Red Hat OpenShift Container Storage<br>4.3 deployment     |
| Deploying Red Hat OpenShift Container Storage 4.3 on an existing OpenShift Container Platform cluster | Deploying Red Hat OpenShift Container Storage 4.3                       |
| Managing a Red Hat OpenShift Container Storage<br>4.3 cluster                                         | Managing Red Hat OpenShift Container Storage 4.3                        |
| Monitoring a Red Hat OpenShift Container Storage<br>4.3 cluster                                       | Monitoring Red Hat OpenShift Container Storage<br>4.3                   |
| Migrating your OpenShift Container Platform cluster from version 3 to version 4                       | Migration                                                               |

# 3.15. PERSISTENT STORAGE USING VMWARE VSPHERE VOLUMES

OpenShift Container Platform allows use of VMware vSphere's Virtual Machine Disk (VMDK) volumes. You can provision your OpenShift Container Platform cluster with persistent storage using VMware vSphere. Some familiarity with Kubernetes and VMware vSphere is assumed.

VMware vSphere volumes can be provisioned dynamically. OpenShift Container Platform creates the disk in vSphere and attaches this disk to the correct image.

The Kubernetes persistent volume framework allows administrators to provision a cluster with persistent storage and gives users a way to request those resources without having any knowledge of the underlying infrastructure.

PersistentVolumes are not bound to a single project or namespace; they can be shared across the OpenShift Container Platform cluster. PersistentVolumeClaims are specific to a project or namespace and can be requested by users.

#### Additional references

• VMware vSphere

# 3.15.1. Dynamically provisioning VMware vSphere volumes

Dynamically provisioning VMware vSphere volumes is the recommended method.

#### 3.15.2. Prerequisites

• An OpenShift Container Platform cluster installed on a VMware vSphere version that meets the requirements for the components that you use. See Installing a cluster on vSphere for information about vSphere version support.

You can use either of the following procedures to dynamically provision these volumes using the default StorageClass.

#### 3.15.2.1. Dynamically provisioning VMware vSphere volumes using the UI

OpenShift Container Platform installs a default StorageClass, named **thin**, that uses the **thin** disk format for provisioning volumes.

#### Prerequisites

• Storage must exist in the underlying infrastructure before it can be mounted as a volume in OpenShift Container Platform.

#### Procedure

- 1. In the OpenShift Container Platform console, click **Storage → Persistent Volume Claims**
- 2. In the persistent volume claims overview, click Create Persistent Volume Claim
- 3. Define the required options on the resulting page.
  - a. Select the **thin** StorageClass.
  - b. Enter a unique name for the storage claim.

- c. Select the access mode to determine the read and write access for the created storage claim.
- d. Define the size of the storage claim.
- 4. Click **Create** to create the PersistentVolumeClaim and generate a PersistentVolume.

#### 3.15.2.2. Dynamically provisioning VMware vSphere volumes using the CLI

OpenShift Container Platform installs a default StorageClass, named **thin**, that uses the **thin** disk format for provisioning volumes.

#### Prerequisites

• Storage must exist in the underlying infrastructure before it can be mounted as a volume in OpenShift Container Platform.

#### Procedure (CLI)

1. You can define a VMware vSphere PersistentVolumeClaim by creating a file, **pvc.yaml**, with the following contents:

| kind: PersistentVolumeClaim<br>apiVersion: v1 |
|-----------------------------------------------|
| metadata:                                     |
| name: pvc 1                                   |
| spec:                                         |
| accessModes:                                  |
| - ReadWriteOnce <b>2</b>                      |
| resources:                                    |
| requests:                                     |
| storage: 1Gi 3                                |
|                                               |

A unique name that represents the PersistentVolumeClaim.

The PersistentVolumeClaim's access mode. With **ReadWriteOnce**, the volume can be mounted with read and write permissions by a single node.

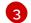

The size of the PersistentVolumeClaim.

2. Create the PersistentVolumeClaim from the file:

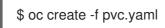

#### 3.15.3. Statically provisioning VMware vSphere volumes

To statically provision VMware vSphere volumes you must create the virtual machine disks for reference by the persistent volume framework.

#### Prerequisites

• Storage must exist in the underlying infrastructure before it can be mounted as a volume in OpenShift Container Platform.

#### Procedure

- 1. Create the virtual machine disks. Virtual machine disks (VMDKs) must be created manually before statically provisioning VMware vSphere volumes. Use either of the following methods:
  - Create using **vmkfstools**. Access ESX through Secure Shell (SSH) and then use following command to create a VMDK volume:

\$ vmkfstools -c <size> /vmfs/volumes/<datastore-name>/volumes/<disk-name>.vmdk

• Create using vmware-diskmanager:

\$ shell vmware-vdiskmanager -c -t 0 -s <size> -a lsilogic <disk-name>.vmdk

2. Create a PersistentVolume that references the VMDKs. Create a file, **pv1.yaml**, with the PersistentVolume object definition:

| apiVersion: v1<br>kind: PersistentVolume<br>metadata:<br>name: pv1 |
|--------------------------------------------------------------------|
| spec:                                                              |
| capacity:                                                          |
| storage: 1Gi 2                                                     |
| accessModes:                                                       |
| - ReadWriteOnce                                                    |
| persistentVolumeReclaimPolicy: Retain                              |
| vsphereVolume: 3                                                   |
| volumePath: "[datastore1] volumes/myDisk" 4                        |
| fsType: ext4 5                                                     |
|                                                                    |

- The name of the volume. This name is how it is identified by PersistentVolumeClaims or Pods.
- The amount of storage allocated to this volume.
- The volume type used, with **vsphereVolume** for vSphere volumes. The label is used to mount a vSphere VMDK volume into Pods. The contents of a volume are preserved when it is unmounted. The volume type supports VMFS and VSAN datastore.
- The existing VMDK volume to use. If you used **vmkfstools**, you must enclose the datastore name in square brackets, [], in the volume definition, as shown previously.
- The file system type to mount. For example, ext4, xfs, or other file systems.

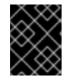

3

4

# IMPORTANT

Changing the value of the fsType parameter after the volume is formatted and provisioned can result in data loss and Pod failure.

3. Create the PersistentVolume from the file:

\$ oc create -f pv1.yaml

4. Create a PersistentVolumeClaim that maps to the PersistentVolume you created in the previous step. Create a file, **pvc1.yaml**, with the PersistentVolumeClaim object definition:

| apiVersion: v1<br>kind: PersistentVolumeClaim<br>metadata:<br>name: pvc1 1 |
|----------------------------------------------------------------------------|
| spec:                                                                      |
| accessModes:                                                               |
| - ReadWriteOnce <b>2</b>                                                   |
| resources:                                                                 |
| requests:                                                                  |
| storage: "1Gi" 3                                                           |
| volumeName: pv1 4                                                          |
|                                                                            |

A unique name that represents the PersistentVolumeClaim.

The PersistentVolumeClaim's access mode. With ReadWriteOnce, the volume can be mounted with read and write permissions by a single node.

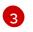

The size of the PersistentVolumeClaim.

- The name of the existing PersistentVolume.
- 5. Create the PersistentVolumeClaim from the file:

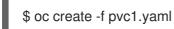

#### 3.15.3.1. Formatting VMware vSphere volumes

Before OpenShift Container Platform mounts the volume and passes it to a container, it checks that the volume contains a file system that is specified by the **fsType** parameter value in the PersistentVolume (PV) definition. If the device is not formatted with the file system, all data from the device is erased, and the device is automatically formatted with the specified file system.

Because OpenShift Container Platform formats them before the first use, you can use unformatted vSphere volumes as PVs.

# **CHAPTER 4. EXPANDING PERSISTENT VOLUMES**

# 4.1. ENABLING VOLUME EXPANSION SUPPORT

Before you can expand persistent volumes, the StorageClass must have the **allowVolumeExpansion** field set to **true**.

## Procedure

• Edit the StorageClass and add the **allowVolumeExpansion** attribute. The following example demonstrates adding this line at the bottom of the StorageClass's configuration.

| apiVersion: storage.k8s.io/v1<br>kind: StorageClass |
|-----------------------------------------------------|
| <br>parameters:<br>type: gp2                        |
| reclaimPolicy: Delete<br>allowVolumeExpansion: true |

Setting this attribute to **true** allows PVCs to be expanded after creation.

# 4.2. EXPANDING CSI VOLUMES

You can use the Container Storage Interface (CSI) to expand storage volumes after they have already been created.

OpenShift Container Platform supports CSI volume expansion by default. However, a specific CSI driver is required.

OpenShift Container Platform does not ship with any CSI drivers. It is recommended to use the CSI drivers provided by community or storage vendors. Follow the installation instructions provided by the CSI driver.

OpenShift Container Platform 4.3 supports version 1.1.0 of the CSI specification.

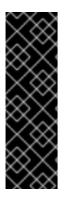

# IMPORTANT

Expanding CSI volumes is a Technology Preview feature only. Technology Preview features are not supported with Red Hat production service level agreements (SLAs) and might not be functionally complete. Red Hat does not recommend using them in production. These features provide early access to upcoming product features, enabling customers to test functionality and provide feedback during the development process.

For more information about the support scope of Red Hat Technology Preview features, see https://access.redhat.com/support/offerings/techpreview/.

# 4.3. EXPANDING FLEXVOLUME WITH A SUPPORTED DRIVER

When using FlexVolume to connect to your backend storage system, you can expand persistent storage volumes after they have already been created. This is done by manually updating the persistent volume claim (PVC) in OpenShift Container Platform.

FlexVolume allows expansion if the driver is set with **RequiresFSResize** to **true**. The FlexVolume can be expanded on Pod restart.

Similar to other volume types, FlexVolume volumes can also be expanded when in use by a Pod.

## Prerequisites

- The underlying volume driver supports resize.
- The driver is set with the **RequiresFSResize** capability to **true**.
- Dynamic provisioning is used.
- The controlling StorageClass has **allowVolumeExpansion** set to **true**.

#### Procedure

• To use resizing in the FlexVolume plugin, you must implement the **ExpandableVolumePlugin** interface using these methods:

#### RequiresFSResize

If **true**, updates the capacity directly. If **false**, calls the **ExpandFS** method to finish the filesystem resize.

#### **ExpandFS**

If **true**, calls **ExpandFS** to resize filesystem after physical volume expansion is done. The volume driver can also perform physical volume resize together with filesystem resize.

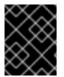

## IMPORTANT

Because OpenShift Container Platform does not support installation of FlexVolume plugins on master nodes, it does not support control-plane expansion of FlexVolume.

# 4.4. EXPANDING PERSISTENT VOLUME CLAIMS (PVCS) WITH A FILE SYSTEM

Expanding PVCs based on volume types that need file system resizing, such as GCE PD, EBS, and Cinder, is a two-step process. This process involves expanding volume objects in the cloud provider, and then expanding the file system on the actual node.

Expanding the file system on the node only happens when a new pod is started with the volume.

#### Prerequisites

• The controlling StorageClass must have **allowVolumeExpansion** set to **true**.

#### Procedure

1. Edit the PVC and request a new size by editing **spec.resources.requests**. For example, the following expands the **ebs** PVC to 8 Gi.

kind: PersistentVolumeClaim apiVersion: v1 metadata: name: ebs spec: storageClass: "storageClassWithFlagSet" accessModes: - ReadWriteOnce resources: requests: storage: 8Gi

Updating **spec.resources.requests** to a larger amount will expand the PVC.

2. Once the cloud provider object has finished resizing, the PVC is set to **FileSystemResizePending**. The following command is used to check the condition:

\$ oc describe pvc <pvc\_name>

3. When the cloud provider object has finished resizing, the persistent volume object reflects the newly requested size in **PersistentVolume.Spec.Capacity**. At this point, you can create or recreate a new pod from the PVC to finish the file system resizing. Once the pod is running, the newly requested size is available and the **FileSystemResizePending** condition is removed from the PVC.

# 4.5. RECOVERING FROM FAILURE WHEN EXPANDING VOLUMES

If expanding underlying storage fails, the OpenShift Container Platform administrator can manually recover the Persistent Volume Claim (PVC) state and cancel the resize requests. Otherwise, the resize requests are continuously retried by the controller without administrator intervention.

#### Procedure

- 1. Mark the persistent volume (PV) that is bound to the PVC with the **Retain** reclaim policy. This can be done by editing the PV and changing **persistentVolumeReclaimPolicy** to **Retain**.
- 2. Delete the PVC. This will be recreated later.
- 3. To ensure that the newly created PVC can bind to the PV marked **Retain**, manually edit the PV and delete the **claimRef** entry from the PV specs. This marks the PV as **Available**.
- 4. Re-create the PVC in a smaller size, or a size that can be allocated by the underlying storage provider.
- 5. Set the **volumeName** field of the PVC to the name of the PV. This binds the PVC to the provisioned PV only.
- 6. Restore the reclaim policy on the PV.

# **CHAPTER 5. DYNAMIC PROVISIONING**

# **5.1. ABOUT DYNAMIC PROVISIONING**

The StorageClass resource object describes and classifies storage that can be requested, as well as provides a means for passing parameters for dynamically provisioned storage on demand. StorageClass objects can also serve as a management mechanism for controlling different levels of storage and access to the storage. Cluster Administrators (**cluster-admin**) or Storage Administrators (**storage-admin**) define and create the StorageClass objects that users can request without needing any intimate knowledge about the underlying storage volume sources.

The OpenShift Container Platform persistent volume framework enables this functionality and allows administrators to provision a cluster with persistent storage. The framework also gives users a way to request those resources without having any knowledge of the underlying infrastructure.

Many storage types are available for use as persistent volumes in OpenShift Container Platform. While all of them can be statically provisioned by an administrator, some types of storage are created dynamically using the built-in provider and plug-in APIs.

# 5.2. AVAILABLE DYNAMIC PROVISIONING PLUG-INS

OpenShift Container Platform provides the following provisioner plug-ins, which have generic implementations for dynamic provisioning that use the cluster's configured provider's API to create new storage resources:

| Storage type                                 | Provisioner plug-in name | Notes                                                                                                    |
|----------------------------------------------|--------------------------|----------------------------------------------------------------------------------------------------|
| Red Hat OpenStack Platform<br>(RHOSP) Cinder | kubernetes.io/cinder     |                                                                                                    |
| AWS Elastic Block Store (EBS)                | kubernetes.io/aws-ebs    | For dynamic provisioning when<br>using multiple clusters in different<br>zones, tag each node with<br>Key=kubernetes.io/cluster/ <c<br>luster_name&gt;,Value=<br/><cluster_id> where<br/><cluster_name> and<br/><cluster_id> are unique per<br/>cluster.</cluster_id></cluster_name></cluster_id></c<br> |
| AWS Elastic File System (EFS)                |                          | Dynamic provisioning is<br>accomplished through the EFS<br>provisioner pod and not through a<br>provisioner plug-in.                                                                                                    |
| Azure Disk                                   | kubernetes.io/azure-disk |                                                                                                    |
| Azure File                                   | kubernetes.io/azure-file | The <b>persistent-volume-binder</b><br>ServiceAccount requires<br>permissions to create and get<br>Secrets to store the Azure<br>storage account and keys.                                                                                                    |

| Storage type | Provisioner plug-in name | Notes |
|--------------|--------------------------|-------|

| GCE Persistent Disk (gcePD) | kubernetes.io/gce-pd             | In multi-zone configurations, it is<br>advisable to run one OpenShift<br>Container Platform cluster per<br>GCE project to avoid PVs from<br>being created in zones where no<br>node in the current cluster exists. |
|-----------------------------|----------------------------------|----------------------------------------------------------------------------------------------------|
| VMware vSphere              | kubernetes.io/vsphere-<br>volume |                                                                                                    |

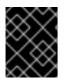

## IMPORTANT

Any chosen provisioner plug-in also requires configuration for the relevant cloud, host, or third-party provider as per the relevant documentation.

# **5.3. DEFINING A STORAGECLASS**

StorageClass objects are currently a globally scoped object and must be created by **cluster-admin** or **storage-admin** users.

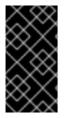

# IMPORTANT

The ClusterStorageOperator may install a default StorageClass depending on the platform in use. This StorageClass is owned and controlled by the operator. It cannot be deleted or modified beyond defining annotations and labels. If different behavior is desired, you must define a custom StorageClass.

The following sections describe the basic object definition for a StorageClass and specific examples for each of the supported plug-in types.

# 5.3.1. Basic StorageClass object definition

The following resource shows the parameters and default values that you use to configure a StorageClass. This example uses the AWS ElasticBlockStore (EBS) object definition.

## Sample StorageClass definition

kind: StorageClass 1 apiVersion: storage.k8s.io/v1 2 metadata: name: gp2 3 annotations: 4 storageclass.kubernetes.io/is-default-class: 'true'

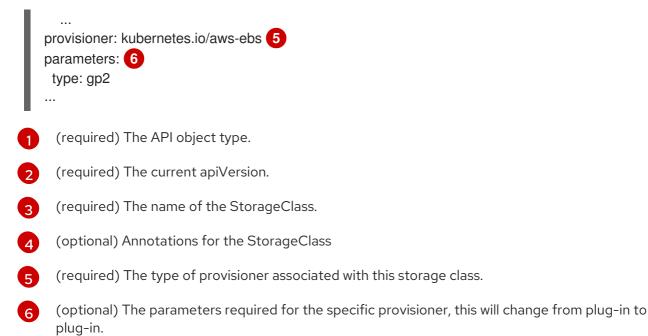

# 5.3.2. StorageClass annotations

To set a StorageClass as the cluster-wide default, add the following annotation to your StorageClass's metadata:

storageclass.kubernetes.io/is-default-class: "true"

For example:

apiVersion: storage.k8s.io/v1 kind: StorageClass metadata: annotations: storageclass.kubernetes.io/is-default-class: "true" . . .

This enables any Persistent Volume Claim (PVC) that does not specify a specific volume to automatically be provisioned through the default StorageClass.

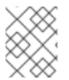

#### NOTE

The beta annotation **storageclass.beta.kubernetes.io/is-default-class** is still working; however, it will be removed in a future release.

To set a StorageClass description, add the following annotation to your StorageClass's metadata:

kubernetes.io/description: My StorageClass Description

For example:

apiVersion: storage.k8s.io/v1 kind: StorageClass metadata:

```
annotations:
 kubernetes.io/description: My StorageClass Description
```

# 5.3.3. RHOSP Cinder object definition

## cinder-storageclass.yaml

kind: StorageClass apiVersion: storage.k8s.io/v1 metadata: name: gold provisioner: kubernetes.io/cinder parameters: type: fast availability: nova 2 fsType: ext4 3

Volume type created in Cinder. Default is empty.

Availability Zone. If not specified, volumes are generally round-robined across all active zones where the OpenShift Container Platform cluster has a node.

File system that is created on dynamically provisioned volumes. This value is copied to the **fsType** 3 field of dynamically provisioned persistent volumes and the file system is created when the volume is mounted for the first time. The default value is **ext4**.

# 5.3.4. AWS Elastic Block Store (EBS) object definition

#### aws-ebs-storageclass.yaml

| kind: StorageClass                 |
|------------------------------------|
| apiVersion: storage.k8s.io/v1      |
| metadata:                          |
| name: slow                         |
| provisioner: kubernetes.io/aws-ebs |
| parameters:                        |
| type: io1 1                        |
| iopsPerGB: "10" 2                  |
| encrypted: "true" 3                |
| kmsKeyld: keyvalue 4               |
| fsType: ext4 5                     |

(required) Select from io1, gp2, sc1, st1. The default is gp2. See the AWS documentation for valid Amazon Resource Name (ARN) values.

(optional) Only for iol volumes. I/O operations per second per GiB. The AWS volume plug-in multiplies this with the size of the requested volume to compute IOPS of the volume. The value cap is 20,000 IOPS, which is the maximum supported by AWS. See the AWS documentation for further details.

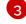

(optional) Denotes whether to encrypt the EBS volume. Valid values are true or false.

- 4 (optional) The full ARN of the key to use when encrypting the volume. If none is supplied, but encypted is set to true, then AWS generates a key. See the AWS documentation for a valid ARN.
- 5 (optional) File system that is created on dynamically provisioned volumes. This value is copied to the **fsType** field of dynamically provisioned persistent volumes and the file system is created when the volume is mounted for the first time. The default value is **ext4**.

# 5.3.5. Azure Disk object definition

#### azure-advanced-disk-storageclass.yaml

- kind: StorageClass apiVersion: storage.k8s.io/v1 metadata: name: slow provisioner: kubernetes.io/azure-disk parameters: storageAccount: azure\_storage\_account\_name storageaccounttype: Standard\_LRS 2 kind: Dedicated 3
  - Azure storage account name. This must reside in the same resource group as the cluster. If a storage account is specified, the **location** is ignored. If a storage account is not specified, a new storage account gets created in the same resource group as the cluster. If you are specifying a **storageAccount**, the value for **kind** must be **Dedicated**.
- 2 Azure storage account SKU tier. Default is empty. Note that Premium VMs can attach both **Standard\_LRS** and **Premium\_LRS** disks, Standard VMs can only attach **Standard\_LRS** disks, Managed VMs can only attach managed disks, and unmanaged VMs can only attach unmanaged disks.
- Possible values are **Shared** (default), **Dedicated**, and **Managed**.
  - a. If **kind** is set to **Shared**, Azure creates all unmanaged disks in a few shared storage accounts in the same resource group as the cluster.
  - b. If kind is set to Managed, Azure creates new managed disks.
  - c. If kind is set to Dedicated and a storageAccount is specified, Azure uses the specified storage account for the new unmanaged disk in the same resource group as the cluster. For this to work:
    - The specified storage account must be in the same region.
    - Azure Cloud Provider must have a write access to the storage account.
  - d. If **kind** is set to **Dedicated** and a **storageAccount** is not specified, Azure creates a new dedicated storage account for the new unmanaged disk in the same resource group as the cluster.

# 5.3.6. Azure File object definition

The Azure File StorageClass uses secrets to store the Azure storage account name and the storage account key that are required to create an Azure Files share. These permissions are created as part of the following procedure.

## Procedure

1. Define a ClusterRole that allows access to create and view secrets:

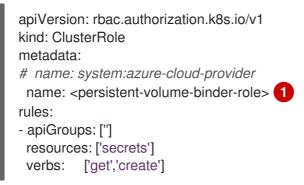

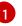

The name of the ClusterRole to view and create secrets.

2. Add the ClusterRole to the ServiceAccount:

\$ oc adm policy add-cluster-role-to-user <persistent-volume-binder-role> system:serviceaccount:kube-system:persistent-volume-binder

3. Create the Azure File StorageClass:

kind: StorageClass apiVersion: storage.k8s.io/v1 metadata: name: <azure-file> provisioner: kubernetes.io/azure-file parameters: location: eastus 2 skuName: Standard\_LRS 3 storageAccount: <storage-account> 4 reclaimPolicy: Delete volumeBindingMode: Immediate

Name of the StorageClass. The PersistentVolumeClaim uses this StorageClass for provisioning the associated PersistentVolumes.

Location of the Azure storage account, such as **eastus**. Default is empty, meaning that a new Azure storage account will be created in the OpenShift Container Platform cluster's location.

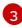

SKU tier of the Azure storage account, such as **Standard\_LRS**. Default is empty, meaning that a new Azure storage account will be created with the **Standard\_LRS** SKU.

Name of the Azure storage account. If a storage account is provided, then **skuName** and **location** are ignored. If no storage account is provided, then the StorageClass searches for any storage account that is associated with the resource group for any accounts that match the defined **skuName** and **location**.

## 5.3.6.1. Considerations when using Azure File

The following file system features are not supported by the default Azure File StorageClass:

- Symlinks
- Hard links
- Extended attributes
- Sparse files
- Named pipes

Additionally, the owner user identifier (UID) of the Azure File mounted directory is different from the process UID of the container. The **uid** mount option can be specified in the StorageClass to define a specific user identifier to use for the mounted directory.

The following StorageClass demonstrates modifying the user and group identifier, along with enabling symlinks for the mounted directory.

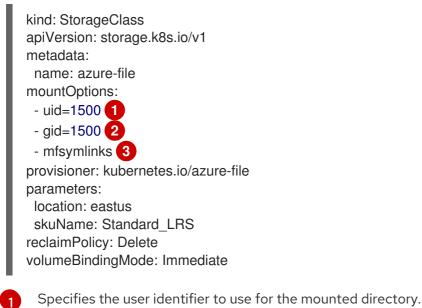

- 2 Specifies the group identifier to use for the mounted directory.
- 3 Enables symlinks.

# 5.3.7. GCE PersistentDisk (gcePD) object definition

#### gce-pd-storageclass.yaml

kind: StorageClass apiVersion: storage.k8s.io/v1 metadata: name: slow provisioner: kubernetes.io/gce-pd parameters: type: pd-standard 1 replication-type: none

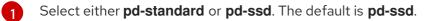

# 5.3.8. VMware vSphere object definition

#### vsphere-storageclass.yaml

| kind: StorageClass                          |
|---------------------------------------------|
| apiVersion: storage.k8s.io/v1               |
| metadata:                                   |
| name: slow                                  |
| provisioner: kubernetes.io/vsphere-volume 1 |
| parameters:                                 |
| diskformat: thin 2                          |
| —                                           |

For more information about using VMware vSphere with OpenShift Container Platform, see the VMware vSphere documentation.

**diskformat**: **thin**, **zeroedthick** and **eagerzeroedthick** are all valid disk formats. See vSphere docs for additional details regarding the disk format types. The default value is **thin**.

# 5.3.9. Red Hat OpenShift Container Storage object definition

When using Red Hat OpenShift Container Storage, the storage classes for dynamic volume provisioning are created when Red Hat OpenShift Container Storage 4.3 is deployed from the Operator Hub as described in Verify that the storage classes are created and listed.

# 5.4. CHANGING THE DEFAULT STORAGECLASS

If you are using AWS, use the following process to change the default StorageClass. This process assumes you have two StorageClasses defined, **gp2** and **standard**, and you want to change the default StorageClass from **gp2** to **standard**.

1. List the StorageClass:

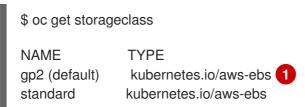

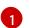

(default) denotes the default StorageClass.

2. Change the value of the annotation **storageclass.kubernetes.io**/**is-default-class** to **false** for the default StorageClass:

\$ oc patch storageclass gp2 -p '{"metadata": {"annotations": {"storageclass.kubernetes.io/is-default-class": "false"}}}'

3. Make another StorageClass the default by adding or modifying the annotation as **storageclass.kubernetes.io/is-default-class=true**.

\$ oc patch storageclass standard -p '{"metadata": {"annotations": {"storageclass.kubernetes.io/is-default-class": "true"}}}'

4. Verify the changes:

\$ oc get storageclass

NAME TYPE gp2 kubernetes.io/aws-ebs standard (default) kubernetes.io/aws-ebs